# **الخدمة دليل Dell Studio™ Slim 540s**

- [نظرة فنية عامة](file:///C:/data/systems/STD540s/ar/SM/techov.htm#wp1194395) [قبل أن تبدأ](file:///C:/data/systems/STD540s/ar/SM/before.htm#wp1180146) [إعادة غطاء الكمبيوتر إلى مكانه](file:///C:/data/systems/STD540s/ar/SM/cover_re.htm#wp1180145) [إعادة تركيب ذراع الإسناد](file:///C:/data/systems/STD540s/ar/SM/bracket_.htm#wp1180145)  [إعادة تركيب اللوحة الأمامية](file:///C:/data/systems/STD540s/ar/SM/front.htm#wp1187708) [إعادة تركيب وحدة](file:///C:/data/systems/STD540s/ar/SM/memory.htm#wp1188716) (وحدات) الذاكرة استبدال بطاقة (بطاقات) [Express PCI/PCI](file:///C:/data/systems/STD540s/ar/SM/cards.htm#wp1190419) [استبدال المحركات](file:///C:/data/systems/STD540s/ar/SM/drives.htm#wp1188656)
- <span id="page-0-0"></span>[استبدال المراوح](file:///C:/data/systems/STD540s/ar/SM/fan.htm#wp1184839) [إعادة تركيب لوحة الإدخال](file:///C:/data/systems/STD540s/ar/SM/frontio.htm#wp1185096)/الإخراج الأمامية [استبدال المعالج](file:///C:/data/systems/STD540s/ar/SM/cpu.htm#wp1185253) [إعادة تركيب لوحة النظام](file:///C:/data/systems/STD540s/ar/SM/sysboard.htm#wp1185801) [إعادة تركيب وحدة الإمداد بالطاقة](file:///C:/data/systems/STD540s/ar/SM/power.htm#wp1186031) [استبدال البطارية](file:///C:/data/systems/STD540s/ar/SM/coinbatt.htm#wp1186672) [إعادة تركيب القدم المطاطية](file:///C:/data/systems/STD540s/ar/SM/bush.htm#wp1180145) [إعداد النظام](file:///C:/data/systems/STD540s/ar/SM/sys_setu.htm#wp1001678)

### **الملاحظات والإشعارات والتنبيهات**

**ملاحظة :**تشير كلمة "ملاحظة" إلى المعلومات الهامة التي تساعدك في الحصول على أقصى استفادة من جهاز الكمبيوتر لديك.

**إشعار :**تشير كلمة "إشعار" إلى احتمال حدوث تلف في الأجهزة أو فقدان البيانات ٬كما يخبرك بكيفية تفادي المشكلة.

**تنبيه :تشير كلمة "تنبيه" إلى احتمال حدوث ضرر بالممتلكات أو إصابة شخصية أو وفاة .**

## **المعلومات الواردة في هذه الوثيقة عرضة للتغيير دون إشعار. © 2008 Inc Dell. كافة الحقوق محفوظة.**

. يُمنع منعا ًباتا ًإجراء أي نسخ لهذه المواد بأي شكل من الأشكال بدون إذن كتابي من شركة Inc Dell

العلمات الجارية المتختمة في هذا Dell Studio DELL هي عالمات تجارية لشركة Intel Corporation في الولايات المقتة والتول الأذري وتمام المتحدة العراقية المتحدة والولايات المتحدة والمستخدمة والتولى المتحدة والولايات المتحدة المت

قدية استخدام علامات تجارية أضراع في هذه الوثيقة للإشارة إلى إلما الكيانات الكيانات المالكية للتلمين شركة المسموم المسم المنتسل المنتسلات وأسماء تجارية غير تلك المساء تجارية غير تلك المسلوكة غير تم تلك المملوكة المسلوكة ال

**موديل :DCSLA**

**أغسطس2008 مراجعة00 .A**

#### **قبل أن تبدأ Dell Studio™ Slim 540s لجهاز الخدمة دليل**

## [المواصفات الفنية](#page-1-1) [الأدوات الموصى بها](#page-1-2)

- [إيقاف تشغيل الكمبيوتر](#page-1-3) [تعليمات الأمان](#page-1-4)
	-

يقدم هذا الفصل الإجراءات الخاصة بفك وتركيب المكونات في الكمبيوتر . وما لم يتم التصريح بغير ذلك، تفترض كل عملية أنك قمت بما يلي:

- <sup>l</sup> عمل الإجراءات الموجودة في [إيقاف تشغيل الكمبيوتر](#page-1-3) و [تعليمات الأمان](#page-1-4).
	- <sup>l</sup> قراءة معلومات الأمان المتوفرة مع الكمبيوتر*.*
- <sup>l</sup> يمكن استبدال أحد المكونات ٬أو تركيبها إذا ما تم شراؤه بصورة منفصلة ٬عن طريق تنفيذ خطوات الفك بالترتيب العكسي.

### <span id="page-1-1"></span>**المواصفات الفنية**

<span id="page-1-0"></span>للحصول على معلومات حول المواصفات الفنية لجهازك ٬انظر *Guide Setup )ƳljƵә әǚәƝǟǚ (*المتوفر مع جهازك أو راجع موقع الويب الخاص بخدمة الدعم من Dell على **com.dell.support**.

## <span id="page-1-2"></span>**الأدوات الموصى بها**

قد تتطلب الإجراءات الواردة في هذا المستند استخدام مفك صغير من نوع Phillips بالمقاس.2#

### <span id="page-1-3"></span>**إيقاف تشغيل الكمبيوتر**

**إشعار :**لتجنب ضياع البيانات ٬قم بحفظ وإغلاق أية ملفات مفتوحة ٬والخروج من أية برامج مفتوحة قبل إغلاق الكمبيوتر.

#### 1. قم بإيقاف تشغيل نظام التشغيل .

ح كلك من أن الكبيرتر وأية اجزة متصلة به في وضع الإعلاق الأكل الكافرة الأوراد المراكز المسافر المنافر المنافر المنافر المنافضا المنطول المنطول الأسلام والمسلم والمسلول طي زر الطاقة لمدة و ثران لإيقاف تقدم و ثران لإيقاف تشو

#### <span id="page-1-4"></span>**تعليمات الأمان**

استخدم الإرشادات العامة التالية للأمان للمساعدة على حماية الكمبيوتر من احتمال تعرضه للتلف ٬وللمساعدة على ضمان سلامتك الشخصية.

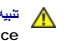

تنبيه. قبل ان تبدا العل بناخل الكبيوتر، يرجى قراءة مغرمات الامان الواردة مع جاز الفراس المعامل المعامل المشار الشراع المعلمة المسلم المسلمة الالتزام بالقوانين على المسلمة الالتزام بالقوانين على .<br>www.dell.com/regulatory\_c

**إشعار :**يجب ألا يقوم بإجراء الإصلاحات على جهاز الكمبيوتر إلا فني الخدمة المعتمد .فالتلف الناتج عن إجراء صيانة غير مصرح لها من شركة Dell لا يغطيه الضمان.

إشعار - عنما نقر بفصل أحاكيك فبسجه من المرصا أو اسان الجنب، وليس من المثل المسافر المستحمل المناسف المسافر المثل المحمد الذي المسلم المسلم المسلم المسلم المسلم المسلم المسلم المسلم المسلم المسلم المسلم المسلم المسلم المسل

**إشعار :**لتجنب إتلاف الكمبيوتر ٬قم بإجراء الخطوات التالية قبل العمل داخل الكمبيوتر:

1. تأكد من استواء ونظافة سطح العمل لتجنب تعرض غطاء الكمبيوتر للخدش .

2. قم بإيقاف تشغيل الكمبيوتر (راجع [إيقاف تشغيل الكمبيوتر](#page-1-3)) .

**إشعار :**لفصل كبل إحدى الشبكات ٬قم أولا ًبفك الكبل من الكمبيوتر ٬ثم فك الكبل من جهاز الشبكة .

3. قم بفصل أية كبلات للهاتف أو الشبكة من الكمبيوتر .

4. قم بفصل الكمبيوتر وجميع الأجهزة المتصلة به من مآخذ التيار الكهربي .

5. اضغط مع الاستمرار على زر الطاقة أثناء فصل الكهرباء عن النظام من أجل تأريض لوحة النظام .

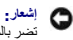

إشعار - قبل لس أي شيء بداخل الكبيرتر ، قم بتاريض نفسك من ضاح محت من حسم المعام المسافح المساحم المساح معالي المسلح محت المستحم معني غير مطلي من رفت لأخر لتبدد أية كهرباء إستانيكية قد<br>تصر بالمكونت الداخلية

## **إعادة تركيب ذراع الإسناد Dell Studio™ Slim 540s لجهاز الخدمة دليل**

<span id="page-3-0"></span>تنبيه. قبل أن تبدأ المل بداخل الكبيوتر، يرجى قراءة مظمات الأمان الواردة مع جاز الفريس المعاصف الأمان المشار الشرق الصفحة الرئيسية لسياسة الالتزام بالقوانين على ا<br>www.dell.com/regulatory\_compliance.

- 1. اتبع الإجراءات المذكورة في [قبل أن تبدأ](file:///C:/data/systems/STD540s/ar/SM/before.htm#wp1180146) .
- 2. افتح غطاء الكمبيوتر (راجع [إعادة غطاء الكمبيوتر إلى مكانه](file:///C:/data/systems/STD540s/ar/SM/cover_re.htm#wp1180145)) .

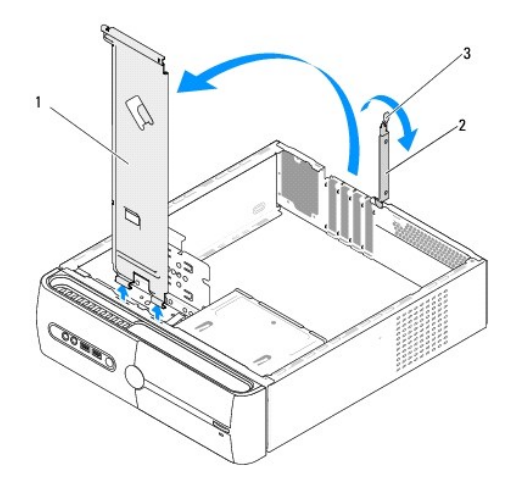

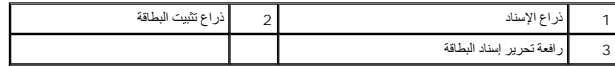

- 3. حرر رف احتجاز البطاقة من خلال رفع رافعة التحرير الخاصة به لأعلى .
	- 4. قم فك أي كبل (كبلات) مثبتة في ذراع الإسناد .
	- . أدر ذراع الإسناد وارفعه بعيدا ًعن ألسنة المفصل 5.
- 6. لإعادة تركيب مسند الدعم ,قم بمحاذاة المفصلات في الجزء السفلي من مسند الدعم ٬ثم قم بإدخالها في ألسنة المفصلات الموجودة بطول حافة الكمبيوتر .
	- 7. أدر ذراع الإسناد لأسفل .
	- 8. قم بمحاذاة السن الموجود بذراع الإسناد بفتحة حاوية القرص الصلب ثم اضغط عليه لأسفل .
		- 9. أعد تركيب أي كبل (كبلات) كانت مركبة في ذراع الإسناد .
		- 01. تأكد من وضع مسند الدعم بشكل صحيح ثم أعد تركيب مسند احتجاز البطاقة .
			- 11. أعد وضع غطاء الكمبيوتر (راجع [إعادة غطاء الكمبيوتر إلى مكانه](file:///C:/data/systems/STD540s/ar/SM/cover_re.htm#wp1180145)) .

## **إعادة تركيب القدم المطاطية Dell Studio™ Slim 540s لجهاز الخدمة دليل**

- [إعادة تركيب القدم المطاطية على جانب الكمبيوتر](#page-4-1)
- [إعادة تركيب القدم المطاطية بالجزء السفلي من الكمبيوتر](#page-4-2)

<span id="page-4-0"></span>تنبيه. قبل ان تبدا العل بناخل الكبيوتر، يرجى قراءة مغرمات الامان الواردة مع جاز الفراس المعامل المعامل المشار الشراع المعلمة المسلم المسلمة الالتزام بالقوانين على المسلمة الالتزام بالقوانين على .<br>www.dell.com/regulatory\_c

## **إعادة تركيب القدم المطاطية على جانب الكمبيوتر**

- <span id="page-4-1"></span>1. اتبع الإجراءات المذكورة في [قبل أن تبدأ](file:///C:/data/systems/STD540s/ar/SM/before.htm#wp1180146) .
- 2. ضع جهاز الكمبيوتر بشكل عمودي بحيث يكون الغطاء مواجها ًللجانب .
	- . 3 اسحب القدم المطاطية بعيدا عن الهيكل حتى يتم تحرير ها
- **ملاحظة :**إذا كنت تقوم بتركيب قدم مطاطية جديدة ٬قم بفك اللاصق مزدوج الجانبين المتصل بالقدم المطاطية.
	- 4. لإعادة تركيب القدم المطاطية ٬قم بمحاذاتها والضغط عليها داخل الفتحة الخاصة بها في الهيكل .
		- 5. قم بمحاذاة والضغط على سن القدم المطاطية داخل الفتحة الموجودة في القدم .

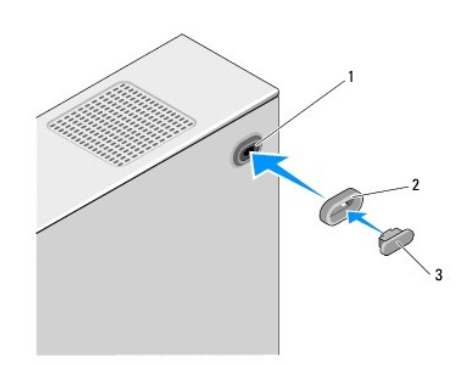

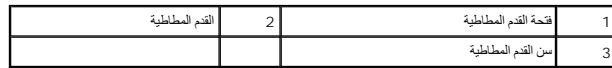

## **إعادة تركيب القدم المطاطية بالجزء السفلي من الكمبيوتر**

- <span id="page-4-2"></span>1. اتبع الإجراءات المذكورة في [قبل أن تبدأ](file:///C:/data/systems/STD540s/ar/SM/before.htm#wp1180146) .
- 2. ضح جهاز الكمبيوتر الخاص بك على جانبه بحيث يكون غطاء الكمبيوتر مواجها لأعلى .
	- . اسحب القدم المطاطية بعيدا ًعن الهيكل حتى يتم تحريرها 3.

**ملاحظة :**إذا كنت تقوم بتركيب قدم مطاطية جديدة ٬قم بفك اللاصق مزدوج الجانبين المتصل بالقدم المطاطية.

4. لإعادة تركيب القدم المطاطية ٬قم بمحاذاتها والضغط عليها داخل التجويف الخاص بها في الهيكل .

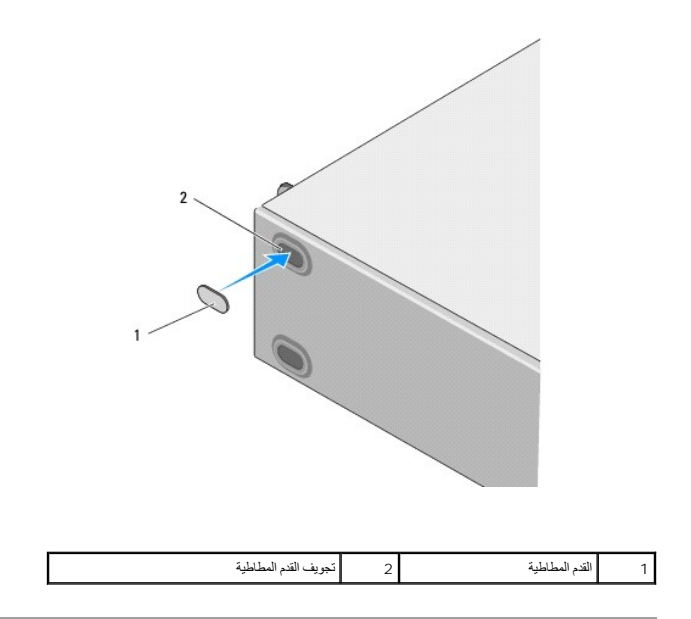

## **استبدال بطاقة (بطاقات) Express PCI/PCI Dell Studio™ Slim 540s لجهاز الخدمة دليل**

- [PCI/PCI Express Card](#page-6-1) بطاقة فك
- <span id="page-6-1"></span>[PCI/PCI Express Card](#page-7-0) بطاقة تركيب
- [تهيئة جهازك بعد فك بطاقة](#page-8-0) Express PCI/PCI أو تركيبها

<span id="page-6-0"></span>تنبيه. قبل ان تبدا العل بناخل الكبيوتر، يرجى قراءة مغرمات الامان الواردة مع جاز الفراس المعامل المعامل المشار الشراع المعلمة المسلم المسلمة الالتزام بالقوانين على المسلمة الالتزام بالقوانين على .<br>www.dell.com/regulatory\_c

## **PCI/PCI Express Card بطاقة فك**

- 1. إلغاء تثبيت برنامج تشغيل وبرنامج البطاقة من نظام التشغيل .للمزيد من المعلومات ,انظر *Guide Setup*) دليل الإعداد) .
	- 2. اتبع الإجراءات المذكورة في [قبل أن تبدأ](file:///C:/data/systems/STD540s/ar/SM/before.htm#wp1180146) .
	- 3. افتح غطاء الكمبيوتر (راجع [إعادة غطاء الكمبيوتر إلى مكانه](file:///C:/data/systems/STD540s/ar/SM/cover_re.htm#wp1180145)) .
	- 4. حرر ذراع تثبيت البطاقة عن طريق رفع ذراع تحرير تثبيت البطاقة .

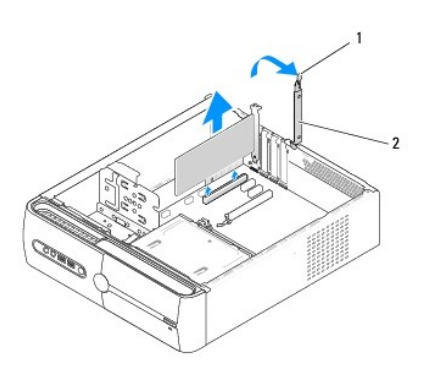

### 1 رافعة تحرير تثبيت البطاقة 2 ذراع تثبيت البطاقة

- .5 قم بفك ذراع الدعم (انظر Replacing the Support Bracket).
	- 6. افصل أي كبلات موصلة بالبطاقة عند الضرورة .
- <sup>l</sup> بالنسبة إلى البطاقة PCI ٬امسك البطاقة من ركنيها العلويين وقم بإخراجها من فتحة توصيلها برفق.
- <sup>l</sup> بالنسبة إلى البطاقة Express PCI ٬اسحب لسان التثبيت وأمسك البطاقة من ركنيها العلويين ثم قم بإخراجها من فتحة توصيلها بلطف.
	- 7. إذا كنت تستبدل بطاقة موجودة ٬فاذهب إلى ال[شكل](#page-7-1)6 في تركيب بطاقة [Card Express PCI/PCI](#page-7-0) .
		- 8. Iإذا لم تكن تستبدل البطاقة ٬قم بتركيب ذراع الحشو في فتحة منفذ البطاقة الفارغة .

والمعلوم يعد تركيب أذرع حشو على مداخل فتحات العلاقة أمرا ضروريا للاتزام بشهادة الصادرة عن لجنة الاتصالات الفيدرالية كما تحول الأذرع أيضا دون دخول الأتربة والأوساخ إلى الكمبيوتر.

- 9. قم بتثبيت ذراع الدعم ثم اضغط على ذراع تثبيت البطاقة لأسفل لتثبيتها في الفتحة الخاصة بها مع ضمان :
	- <sup>l</sup> محاذاة المشبك الإرشادي مع السن الإرشادي.
	- <sup>l</sup> محاذاة الأطراف العلوية لكل البطاقات وأذرع الحشو مع شريط المحاذاة.
	- l تناسب السن الموجود في قمة البطاقة أو ذراع الحشو حول دليل المحاذاة
	- . 01 أعد غطاء الكمبيوتر إلى مكانه وأعد توصيل الكمبيوتر والأجهزة بالمأخذ الكهربانية ثم شغّلها
	- .11 لإكمال إجراء الفك، انظر تهيئة جهازك بعد فك بطاقة PCI/PCI Express أو تركيبها .

## **PCI/PCI Express Card بطاقة تركيب**

- <span id="page-7-1"></span><span id="page-7-0"></span>1. اتبع الإجراءات المذكورة في [قبل أن تبدأ](file:///C:/data/systems/STD540s/ar/SM/before.htm#wp1180146) .
- 2. قم بفك غطاء الكمبيوتر .انظر إ[عادة غطاء الكمبيوتر إلى مكانه](file:///C:/data/systems/STD540s/ar/SM/cover_re.htm#wp1180145) .
- 3. قم بتحرير ذراع تثبيت البطاقة بدفع رافعة تثبيت البطاقة لأعلى .
- 4. قم بفك ذراع الدعم (انظر Replacing the Support Bracket).
	- 5. قم بفك ذراع الحشو لإنشاء مكان لفتحة بطاقة .
- 6. قم بإعداد البطاقة للتركيب .راجع الوثائق الواردة مع البطاقة للحصول على معلومات حول :
	- <sup>l</sup> تهيئة وتخصيص البطاقة.
	- <sup>l</sup> إجراء التوصيلات الداخلية.
		- 7. قم بمحاذاة البطاقة مع الموصل .

<span id="page-7-2"></span>**ملاحظة :**إذا كنت تثبت بطاقة Express PCI في الموصل16 x ٬تأكد من أنه تمت محاذاة فتحة التثبيت مع لسان التثبيت.

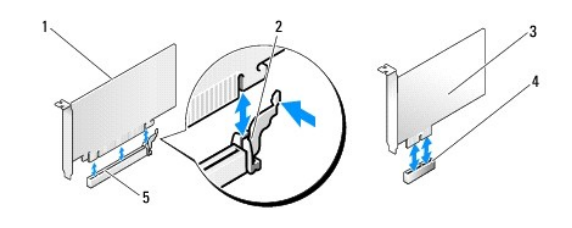

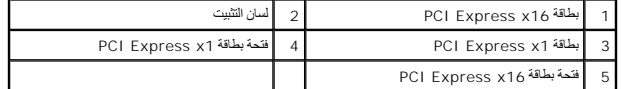

8. ضع البطاقة في الموصل واضغط لأسفل بقوة .تأكد من أن البطاقة مثبتة في الفتحة بشكل كامل .

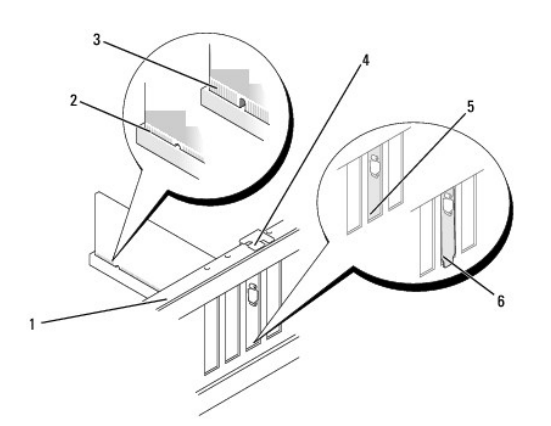

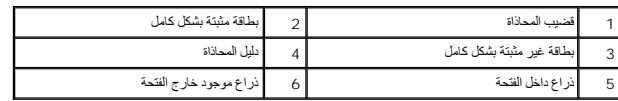

9. قم بتثبيت ذراع الإسناد ثم اضغط على ذراع تثبيت البطاقة لأسفل لتثبيتها في الفتحة الخاصة بها مع ضمان :

- <sup>l</sup> محاذاة المشبك الإرشادي مع السن الإرشادي.
- <sup>l</sup> محاذاة قمم كل البطاقات وأذرع الحشو مع شريط المحاذاة.
- l تناسب السن الموجود في قمة البطاقة أو ذراع الحشو حول دليل المحاذاة

<span id="page-8-1"></span>**إشعار :**لا تمرر كبلات البطاقات فوق البطاقات أو خلفها .فقد يؤدي تمرير الكبلات فوق البطاقات إلى منع غطاء الكمبيوتر من الإغلاق على نحو سليم ٬مما يتسبب في تلف الجهاز.

<span id="page-8-0"></span>01. قم بتوصيل أية كبلات يجب توصيلها بالبطاقة ٬إذا أمكن ذلك .

للحصول على معلومات حول توصيلات كبل البطاقة يمكنك مراجعة وثائق البطاقة.

- . 11 أعد غطاء الكمبيوتر إلى مكانه وأعد توصيل الكمبيوتر والأجهزة بالمآخذ الكهربانية ثم شغّلها .
- 21. لإكمال التركيب ٬انظر [تهيئة جهازك بعد فك بطاقة](#page-8-0) Express PCI/PCI أو تركيبها .

# **تهيئة جهازك بعد فك بطاقة Express PCI/PCI أو تركيبها**

**ملاحظة :**للحصول على معلومات حول موقع الموصلات ٬انظر *Guide Setup*) دليل الإعداد) .للحصول على معلومات حول تثبيت برامج التشغيل والبرامج الأخرى الخاصة ببطاقتك ٬انظر المستندات الواردة مع البطاقة.

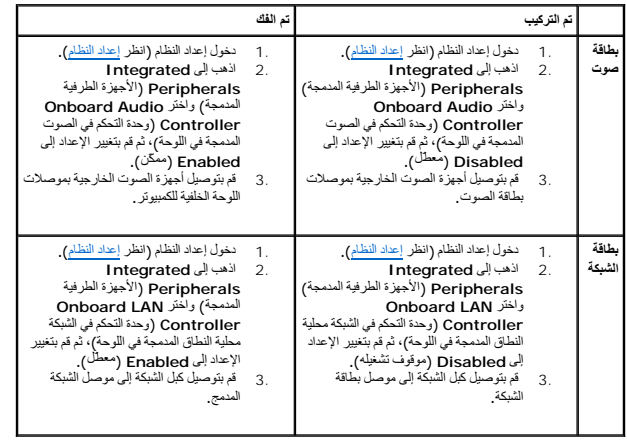

<span id="page-9-2"></span>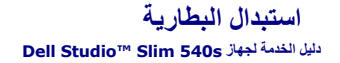

<span id="page-9-0"></span>تنبيه. قبل أن تبدأ المل بداخل الكبيوتر، يرجى قراءة مظمات الأمان الواردة مع جاز الفريس المعاصف الأمان المشار الشرق الصفحة الرئيسية لسياسة الالتزام بالقوانين على ا<br>www.dell.com/regulatory\_compliance.

A تنيه الشرية الجنية إذا لم يتم تركيبها بشكل صميح لا تسكيل المستمر المستمر المستمر المستمر المستمل المستملة المستعلة وفقا لإرشادات الشركة المستعلة وفقا لإرشادات الشركة المستعلة وفقا لإرشادات الشركة المصنعة المستعل

- 1. قم بتسجيل كافة الشاشات التي تظهر في إعداد النظام (انظر إع[داد النظام](file:///C:/data/systems/STD540s/ar/SM/sys_setu.htm#wp1001678)) حتى تتمكن من استعادة الإعدادات الصحيحة في الشكل .[10](#page-9-1)
	- 2. اتبع الإجراءات المذكورة في [قبل أن تبدأ](file:///C:/data/systems/STD540s/ar/SM/before.htm#wp1180146) .
	- 3. افتح غطاء الكمبيوتر (راجع [إعادة غطاء الكمبيوتر إلى مكانه](file:///C:/data/systems/STD540s/ar/SM/cover_re.htm#wp1180145)) .
		- 4. حدد موقع مقبس البطارية (انظر [مكونات لوحة النظام](file:///C:/data/systems/STD540s/ar/SM/techov.htm#wp1195813)) .

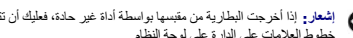

إشعار. إنا أخرجت الطرية من متسها بواسطة أداة غير حادة، فعائل من شمال المعامل المعامل المعامل المعارف المسارس المعارفة. وإلا فقاعل الضرور بلوحة النظام وناك بفتح المتبس بقرة المقام وناك بفتح المقرم المعامل المعامل المسافح ا

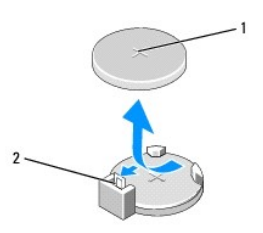

## 1 البطارية (الجانب الموجب) 2 ذراع تحرير البطارية

- 5. اضغط بحذر على ذراع تحرير البطارية بعيدًا عن البطارية وستخرج الطابعة لأعلى .
	- 6. قم بفك البطارية من النظام وتخلص منها بالشكل المناسب .
- 7. أدخل البطارية الجديدة في المقبس ومواجهة الجانب المميز بالعلامة "+" لأعلى ٬ثم أدخل البطارية في موضعها .

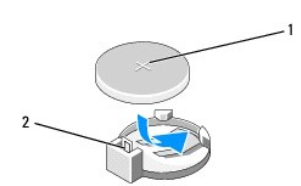

#### <span id="page-9-1"></span>1 البطارية (الجانب الموجب) 2 ذراع تحرير البطارية

- 8. أعد وضع غطاء الكمبيوتر (راجع [إعادة غطاء الكمبيوتر إلى مكانه](file:///C:/data/systems/STD540s/ar/SM/cover_re.htm#wp1180145)) .
	- 9. وصل الكمبيوتر والأجهزة بمآخذ كهربائية ٬ثم قم بتشغيلها .
- 01. قم بالدخول إلى إعداد النظام (انظر إ[عداد النظام](file:///C:/data/systems/STD540s/ar/SM/sys_setu.htm#wp1001678)) واستعادة الإعدادات التي قمت بتسجيلها في الش[كل](#page-9-2) .1

**إعادة غطاء الكمبيوتر إلى مكانه Dell Studio™ Slim 540s لجهاز الخدمة دليل**

<span id="page-10-0"></span>تنبيه. قبل أن تبدأ المل بداخل الكبيوتر، يرجى قراءة مظمات الأمان الواردة مع جاز الفريس المعاصف الأمان المشار الشرق الصفحة الرئيسية لسياسة الالتزام بالقوانين على ا<br>www.dell.com/regulatory\_compliance.

هي تنبيه <sub>:</sub> للحماية من احتمال التعرض لصدمة كهربائية أو جرح بسبب تحريك أو التمريك المروس المراس المراس المراق في المراس الكمبيوتر عن مأخذ التيار الكهربائي قبل فك الغطاء .

**إشعار :**تأكد من وجود مساحة كافية لدعم النظام أثناء فك الغطاء — مساحة تبلغ30 سم (1 قدم) على الأقل من سطح المكتب .

- 1. اتبع الإجراءات الواردة ف[ي قبل أن تبدأ](file:///C:/data/systems/STD540s/ar/SM/before.htm#wp1180146) .
- 2. ضح جهاز الكمبيوتر الخاص بك على جانبه بحيث يكون غطاء الكمبيوتر مواجها ًلأعلى .
	- 3. قم بفك المسمارين المستخدمين لتثبيت الغطاء باستخدام مفك صغير مستوي الحافة .

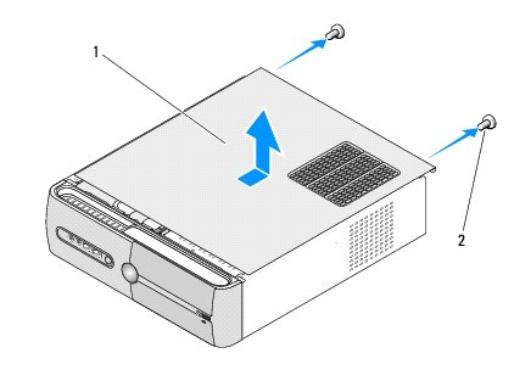

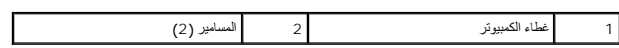

. اسحب غطاء الكمبيوتر بعيدا ًعن واجهة الكمبيوتر ثم ارفعه 4.

- 5. ضع الغطاء جانبا في مكان آمن .
- 6. لإعادة تركيب غطاء الكمبيوتر ٬قم بمحاذاة الألسنة بطول الجزء السفلي من الغطاء مع الفتحات الموجودة بطول حافة الكمبيوتر .
	- 7. اضغط على غطاء الكمبيوتر إلى أسفل واسحبه باتجاه واجهة الكمبيوتر حتى يتم إحكام تثبيت الغطاء .
		- 8. أعد تركيب المسمارين اللذين يعملان على تثبيت غطاء الكمبيوتر .

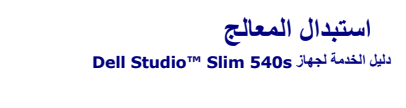

<span id="page-11-0"></span>تنبيه. قبل أن تبدأ المل بداخل الكبيوتر، يرجى قراءة مظمات الأمان الواردة مع جاز الفريس المعاصف الأمان المشار الشرق الصفحة الرئيسية لسياسة الالتزام بالقوانين على ا<br>www.dell.com/regulatory\_compliance. @ إشعار: لا تقم بتنفيذ الخطوات الثالية ما لم تكن على علم بظه وإعادة تركيب الأجهزة. إن أن في المسلم المشركة المصول على الصصول على مساعدة فنية, انظر صال Setup Guide (دليل الإعداد).

- 1. اتبع الإجراءات الواردة ف[ي قبل أن تبدأ](file:///C:/data/systems/STD540s/ar/SM/before.htm#wp1180146) .
- 2. افتح غطاء الكمبيوتر (راجع [إعادة غطاء الكمبيوتر إلى مكانه](file:///C:/data/systems/STD540s/ar/SM/cover_re.htm#wp1180145)) .

**تنبيه :على الرغم من وجود حاجز بلاستيكي ٬قد تصبح مجموعة المشتت الحراري ساخنة للغاية خلال التشغيل العادي .تأكد من توافر وقت كاف لتبرد قبل أن تلمسها .**

- 3. قم بفصل كبلات الطاقة من موصلات POWER\_ATX وCPU\_ATX) انظر م[كونات لوحة النظام](file:///C:/data/systems/STD540s/ar/SM/techov.htm#wp1195813)) على لوحة النظام .
	- 4. قم بفك مروحة المعالج ومجموعة المشتت الحراري (انظر [استبدال مروحة المعالج ومجموعة البالوعة الحرار](file:///C:/data/systems/STD540s/ar/SM/fan.htm#wp1190217)ية) .
- **ملاحظة :**إذا لم يتطلب المعالج الجديد وجود مشتت حراري جديد ٬فأعد استخدام مجموعة المشتت الحراري الأصلية عند استبدال المعالج.
	- 5. اضغط على ذراع التحرير وادفعه لأسفل وللخارج لتحريره من الشريط الذي يثبته .
		- 6. قم بفتح غطاء المعالج .

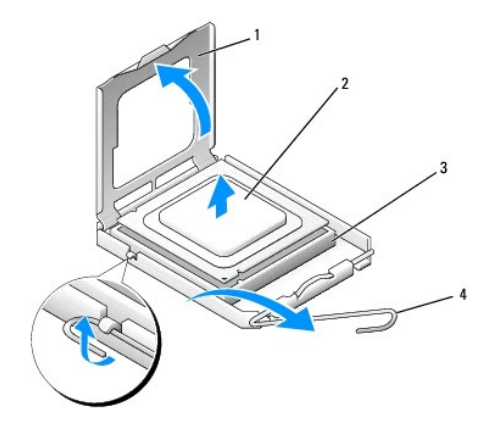

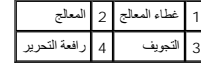

7. قم برفع المعالج لفكه من المقبس وضعه جانبا في مكان آمن .

. اترك رافعة التحرير ممددة في موضع التحرير بحيث يكون المقبس جاهزا ًللمعالج الجديد

**إشعار :**عند استبدال المعالج ٬لا تقم بلمس أي من السنون الموجودة داخل المقبس أو تسمح بسقوط أي عناصر فوق السنون الموجودة داخل المقبس.

**إشعار :**قم بتوصيل نفسك بطرف أرضي بلمس أحد الأسطح المعدنية غير المطلية في الجانب الخلفي من الكمبيوتر.

**إشعار :**يجب وضع المعالج بشكل صحيح في التجويف لتجنب تعرضه والكمبيوتر لضرر دائم عند تشغيل الكمبيوتر.

**إشعار :** تكون أسنان التجويف هشة لتجنب الضرر ، تأكد من محاذاة المعالج المعلمة الشرقاء التفرطة عند تركيب المعالج احرص على عدم لمس أو ثني الممامير الموجودة على لوحة النظام

. قم بفتح تغليف المعالج الجديد ٬وكن حذرا ًكي لا تلمس الجزء السفلي من المعالج 8.

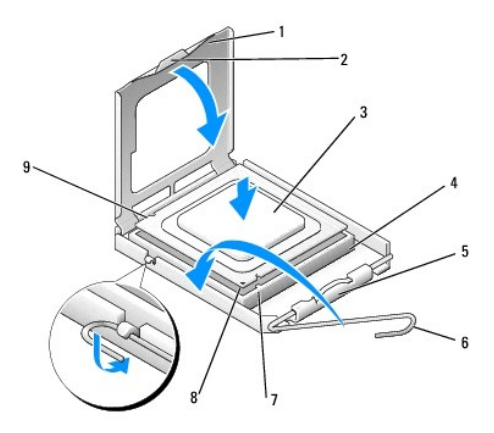

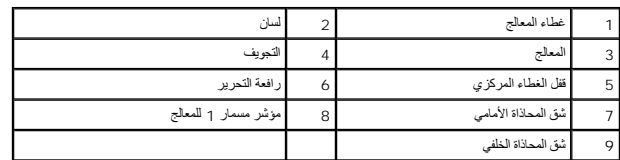

- 9. إذا لم تكن رافعة التحرير على المقبس ممددة بشكل كامل ٬فعليك تحريكها إلى ذلك الموضع .
- 01. قم بمحاذاة شقوق المحاذاة الأمامية والخلفية الموجودة على المعالج نحو شقوق المحاذاة الأمامية والخلفية الموجودة على المقبس .
	- 11. قم بمحاذاة أركان السن1 الخاصة بالمعالج والمقبس .
	- **إشعار :**لتجنب الضرر ٬تأكد من محاذاة المعالج بشكل سليم للمقبس ولا تستخدم القوة المفرطة عند تركيب المعالج.
		- 21. ضع المعالج برفق في المقبس وتأكد من أنه في الوضع الصحيح .
		- 31. عند استقرار المعالج بشكل ٍتام في التجويف ٬قم بإغلاق غطاء المعالج .
		- تأكد من وضع الشريط الموجود على غطاء المعالج أسفل قفل الغطاء المركزي الموجود في المقبس .
			- 41. قم بتدوير ذراع تحرير المقبس للخلف تجاه المقبس ٬وأدخله في موضعه لتثبيت المعالج .
				- 51. قم بتنظيف الزيوت الحرارية من الجزء السفلي من المشتت الحراري .
- **إشعار :**تأكد من وضع زيوت حرارية جديدة .تعتبر الزيوت الحرارية ضرورية للغاية لضمان ارتباط حراري كافي والضروري بدوره للوصول للتشغيل الأمثل للمعالج.
	- 61. قم بوضع الزيوت الحرارية الجديدة فوق المعالج .
	- 71. أعد تركيب مروحة المعالج ومجموعة المشتت الحراري (انظ[ر استبدال مروحة المعالج ومجموعة البالوعة الحرار](file:///C:/data/systems/STD540s/ar/SM/fan.htm#wp1190217)ية) .
		- **إشعار :**تأكد من تثبيت وتأمين كل من مروحة المعالج ومجموعة المشتت الحراري بشكل صحيح.
	- 81. قم بتوصيل كبلات الطاقة من موصلات POWER\_ATX وCPU\_TX) انظر م[كونات لوحة النظام](file:///C:/data/systems/STD540s/ar/SM/techov.htm#wp1195813)) على لوحة النظام .
		- 91. أعد وضع غطاء الكمبيوتر (راجع [إعادة غطاء الكمبيوتر إلى مكانه](file:///C:/data/systems/STD540s/ar/SM/cover_re.htm#wp1180145)) .

02. وصل الكمبيوتر والأجهزة بمآخذ كهربائية ٬ثم قم بتشغيلها .

## **استبدال المحركات Dell Studio™ Slim 540s لجهاز الخدمة دليل**

- [إعادة تركيب محرك القرص الصلب](#page-13-1)
- [إعادة تركيب محرك الأقراص الضوئي](#page-14-0)ة
	- [استبدال قارئ بطاقة وسائط](#page-15-0)
	- [إعادة تركيب بطاقة](#page-17-0) FlexDock
- [فك الطبق المعدني المنفصل لـ](#page-18-0) FlexDock/FlexBay
- إعادة تركيب مدخل محرك [FlexDock/FlexBay](#page-18-1)

<span id="page-13-0"></span>تنبيه. قبل أن تبدأ المل بناخل الكبيوتر، يرجى قراءة مظومات الأمان الواردة مع جنر المعروم من المصادم الأمان الثلا الصفحة الرئيسية لسياسة الالتزام بالقوانين على<br>www.dell.com/regulatory\_compliance.

<span id="page-13-1"></span>**ملاحظة :**لا يدعم النظام أجهزة IDE.

**ملاحظة :**قارئ بطاقات الوسائط3.5 بوصة غير قابل للتبديل مع حامل القرص الصلب.

### **إعادة تركيب محرك القرص الصلب**

**إشعار :**إذا كنت تستبدل محرك قرص صلب يحتوي على بيانات تريد الاحتفاظ بها ٬فعليك إجراء نسخ احتياطي للملفات قبل بدء تنفيذ هذا الإجراء.

- 1. اتبع الإجراءات المذكورة في [قبل أن تبدأ](file:///C:/data/systems/STD540s/ar/SM/before.htm#wp1180146) .
- 2. افتح غطاء الكمبيوتر (راجع [إعادة غطاء الكمبيوتر إلى مكانه](file:///C:/data/systems/STD540s/ar/SM/cover_re.htm#wp1180145)) .
	- 3. افصل كبلي الطاقة والبيانات عن القرص الصلب .

ملاحظة. إذا لم تكن تستبدل القرص الصلب في هذا الوقت فقم بفصل النهاية الأخرى التزبيات التخلم وضعها جانبا ً يمكن استخدام كبل البيانات لتثبيت قرص صلب في وقتٍ لاحق

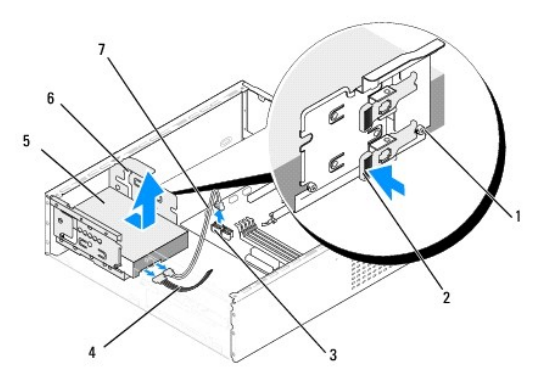

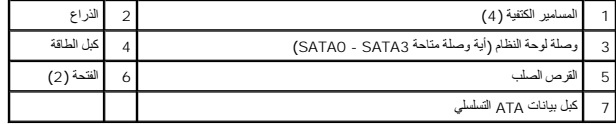

4. اضغط على الذراع الموجود على جانب حاوية محرك القرص الصلب ثم اسحب المحرك للخارج وارفع الذراع لفك المحرك من الهيكل .

ملاحقة، إذا أدى إمراض الملب هذا إلى تغيير تبيئة مرك القرص الملب، يتعن عليك التشاف المنافس المنافس المن المن المبيرتر , في المنول إلى احد النظم (انظر إ<u>عداد النظم),</u> ثم انتقل المنظم المنافس المنافس المنافس المنافس المنافس

**إشعار :**تأكد من عدم خدش لوحة دائرة القرص الصلب أثناء فك أو استبدال القرص الصلب.

5. لاستبدال لقرص الصلب ٬راجع الوثائق الخاصة بالقرص للتحقق من تهيئته من أجل الكمبيوتر لديك .

- 6. قم بتثبيت المسامير الكتفية الأربعة في محرك القرص الصلب .
	- 7. وصّل كبلات الطاقة والبيانات بالمحرك الصلب .
		- 8. وصّل كبلات الطاقة والبيانات بلوحة النظام .
- <span id="page-14-1"></span>9. قم بمحاذاة المسامير الكتفية الموجودة على محرك القرص الصلب مع الفتحات الموجودة في حاوية القرص الصلب ٬ثم ضع محرك القرص الصلب داخل الحاوية .
	- . حرّك محرك القرص الصلب نحو حاويته إلى أن يستقر في مكانه ويصدر صوتا ً 01.
		- 11. تأكد من توصيل كافة الكبلات وتثبتها بإحكام .
		- 21. أعد وضع غطاء الكمبيوتر (راجع [إعادة غطاء الكمبيوتر إلى مكانه](file:///C:/data/systems/STD540s/ar/SM/cover_re.htm#wp1180145)) .
			- 31. وصل الكمبيوتر والأجهزة بمآخذ كهربائية ٬ثم قم بتشغيلها .

## **إعادة تركيب محرك الأقراص الضوئية**

- <span id="page-14-0"></span>1. اتبع الإجراءات المذكورة في [قبل أن تبدأ](file:///C:/data/systems/STD540s/ar/SM/before.htm#wp1180146) .
- 2. افتح غطاء الكمبيوتر (راجع [إعادة غطاء الكمبيوتر إلى مكانه](file:///C:/data/systems/STD540s/ar/SM/cover_re.htm#wp1180145)) .
- 3. قم بفك اللوحة الأمامية (انظر إ[عادة تركيب اللوحة الأمامية](file:///C:/data/systems/STD540s/ar/SM/front.htm#wp1187708)) .

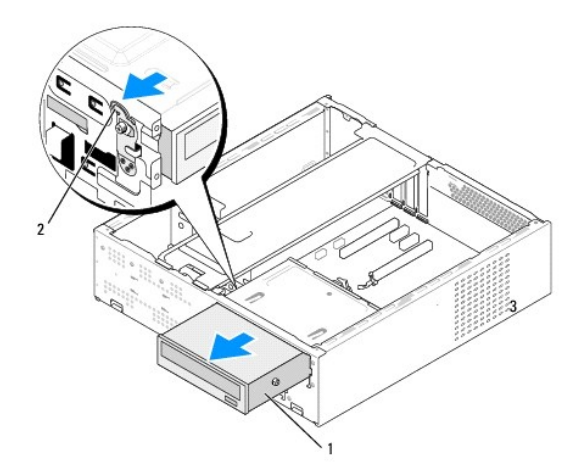

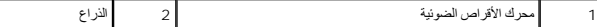

4. افصل كبل الطاقة وكبل البيانات عن الجانب الخلفي لمحرك الأقراص الضوئية .

**ملاحظة.** إذا كنت تقوم بنز ع محرك الأقراص الضوئية الوحيد في جلال الكثر عن التارك الم الكثر المحالي مكان المحل المواضل كبل البيانات عن لوحة النظام وضعه جانبا ً

- 5. اسحب الذراع برفق لتحرير محرك الأقراص الضوئية .
- 6. وقم بدفع وإخراج محرك الأقراص الضوئية عبر مقدمة الكمبيوتر .
- 7. لإعادة تركيب محرك الأقراص الصلبة ٬أحكم تثبيت المسامير الكتفية الأربعة في المحرك .

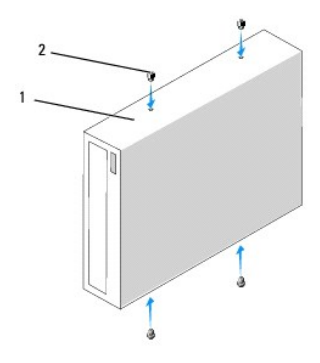

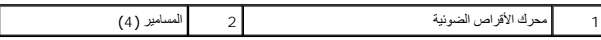

- 8. قم بمحاذاة المسمار الكتفي الخاص بمحرك الأقراص الضوئية مع الفتحات الموجودة في حاوية محرك الأقراص الضوئية .
	- 9. اسحب محرك الأقراص الضوئية برفق إلى أن يستقر في مكانه .
		- 01. وصّل كبلات الطاقة والبيانات بمحرك الأقراص الضوئية .
			- 11. وصّل كبلات الطاقة والبيانات بلوحة النظام
	- 21. قم بفك اللوحة الأمامية (انظر إ[عادة تركيب اللوحة الأمامية](file:///C:/data/systems/STD540s/ar/SM/front.htm#wp1187708)) .
	- 31. أعد وضع غطاء الكمبيوتر (راجع [إعادة غطاء الكمبيوتر إلى مكانه](file:///C:/data/systems/STD540s/ar/SM/cover_re.htm#wp1180145)) .
		- وصّل الكمبيوتر والأجهزة بالمآخذ الكهربائية ٬ثم شغّلها . 41.

**ملاحظة :**إذا قمت بتثبيت محرك جديد ٬راجع الوثائق الواردة مع المحرك للحصول على إرشادات حول تثبيت أي برنامج مطلوب لتشغيل المحرك.

## <span id="page-15-0"></span>**استبدال قارئ بطاقة وسائط**

- 1. اتبع الإجراءات المذكورة في [قبل أن تبدأ](file:///C:/data/systems/STD540s/ar/SM/before.htm#wp1180146) .
- 2. افتح غطاء الكمبيوتر (راجع [إعادة غطاء الكمبيوتر إلى مكانه](file:///C:/data/systems/STD540s/ar/SM/cover_re.htm#wp1180145)) .
- 3. قم بفك اللوحة الأمامية (انظر إ[عادة تركيب اللوحة الأمامية](file:///C:/data/systems/STD540s/ar/SM/front.htm#wp1187708)) .
- 4. قم بفك محرك الأقراص الضوئية (انظر [إعادة تركيب محرك الأقراص الضوئية](#page-14-0)) .

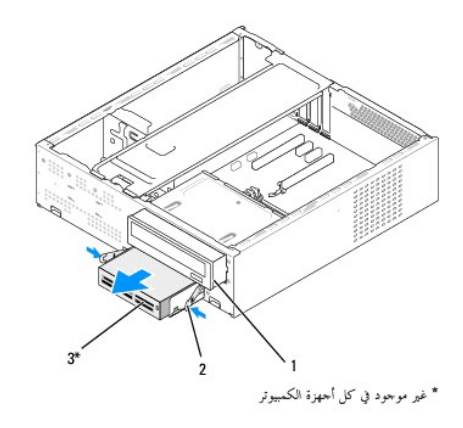

## 1 محرك الأقراص الضوئية 2 مشبك نابضي 3 قارئ بطاقات الوسائط

5. افصل كبل USB FlexBay وكبل الطاقة من خلف قارئ بطاقات الوسائط ومن موصل USB الداخلي (5USB\_F( الموجود على لوحة النظام (انظر م[كونات لوحة النظام](file:///C:/data/systems/STD540s/ar/SM/techov.htm#wp1195813)) .

 $\overline{1}$ 

- من فتحة FlexBay . اضغط على المشبكين النابضين ثم اسحب قارئ بطاقات الوسائط إلى الخارج جنبا ًإلى جنب مع علبة محرك FlexBay 6.
	- 7. قم بفك مسماري تثبيت قارئ بطاقات الوسائط في علبة محرك FlexBay .
		- 8. ارفع قارئ بطاقات الوسائط لفصله عن علبة محرك FlexBay .

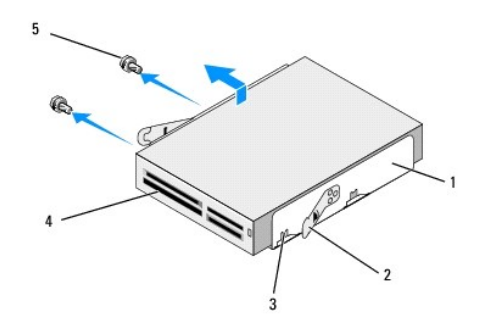

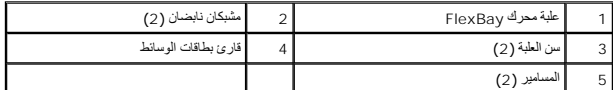

- 9. إذا لم تكن تقوم بإعادة تثبيت قارئ بطاقات الوسائط :
- .a أعد تركيب محرك الأقراص الضوئية (انظر [إعادة تركيب محرك الأقراص الضوئي](#page-14-0)ة)
	- .b أعد تركيب مدخل محرك FlexBay .
	- .c أعد تركيب اللوحة الأمامية (انظر [إعادة تركيب اللوحة الأمامية](file:///C:/data/systems/STD540s/ar/SM/front.htm#wp1187708)') .
	- .d أعد وضع غطاء الكمبيوتر (راجع [إعادة غطاء الكمبيوتر إلى مكانه](file:///C:/data/systems/STD540s/ar/SM/cover_re.htm#wp1180145)) .
	- 01. إذا كنت تقوم بتثبيت قارئ بطاقات وسائط جديد ,قم بإزالته من العبوة الخاصة به .
- 11. قم بفك مدخل محرك FlexBay )انظر إعادة تركيب مدخل محرك [FlexDock/FlexBay](#page-18-1)( .
- 21. اضغط على المشبكين النابضين ثم اسحب علبة محرك FlexBay من واجهة النظام إلى الخارج .
- 31. ضع قارئ بطاقات الوسائط في علبة محرك FlexBay ثم حركه باتجاه سن العلبة لمحاذاتها مع فتحات السن الموجودة في قارئ بطاقات الوسائط .
	- 41. قم بمحاذاة فتحتي المسمارين في قارئ بطاقات الوسائط مع علبة محرك FlexBay .
	- 51. قم بإحكام ربط مسماري تثبيت قارئ بطاقات الوسائط في علبة محرك FlexBay .
	- 61. حرك علبة محرك FlexBay مع قارئ بطاقات الوسائط الموجود في فتحة FlexBay إلى أن تستقر في مكانها .

**ملاحظة :**تأكد من أن قارئ بطاقات الوسائط مثبت قبل توصيل FlexBay.

- 71. قم بتوصيل كبل USB FlexBay بقارئ بطاقات الوسائط من الخلف وبموصل USB الداخلي (5USB\_F( الموجود على لوحة النظام (انظر م[كونات لوحة النظام](file:///C:/data/systems/STD540s/ar/SM/techov.htm#wp1195813)) .
	- 81. أعد تركيب محرك الأقراص الضوئية (انظر [إعادة تركيب محرك الأقراص الضوئي](#page-14-0)ة) .
		- 91. أعد تركيب اللوحة الأمامية (انظر [إعادة تركيب اللوحة الأمامية](file:///C:/data/systems/STD540s/ar/SM/front.htm#wp1187708)) .
		- 02. أعد غطاء الكمبيوتر إلى مكانه (انظر إ[عادة غطاء الكمبيوتر إلى مكانه](file:///C:/data/systems/STD540s/ar/SM/cover_re.htm#wp1180145)) .
			- 12. وصل الكمبيوتر والأجهزة بمآخذ كهربائية ٬ثم قم بتشغيلها .

# **إعادة تركيب بطاقة FlexDock**

- <span id="page-17-0"></span>1. اتبع الإجراءات المذكورة في [قبل أن تبدأ](file:///C:/data/systems/STD540s/ar/SM/before.htm#wp1180146) .
- 2. افتح غطاء الكمبيوتر (راجع [إعادة غطاء الكمبيوتر إلى مكانه](file:///C:/data/systems/STD540s/ar/SM/cover_re.htm#wp1180145)) .
- 3. قم بفك اللوحة الأمامية (انظر إ[عادة تركيب اللوحة الأمامية](file:///C:/data/systems/STD540s/ar/SM/front.htm#wp1187708)) .
- 4. قم بفك محرك الأقراص الضوئية (انظر [إعادة تركيب محرك الأقراص الضوئية](#page-14-0)) .

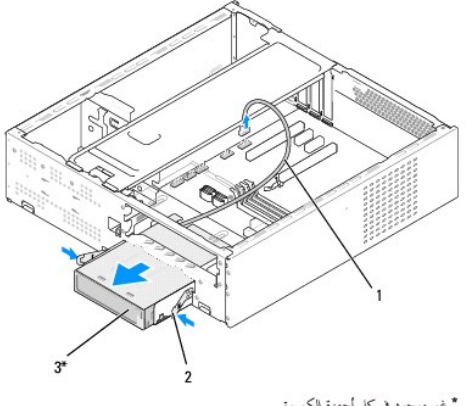

\* غير موجود في كل أجهزة الكمبيوتر

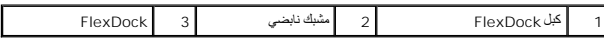

- 5. افصل كبل USB الخاص ببطاقة FlexDock من خلف بطاقة FlexDock ومن موصل USB الداخلي (1USB\_F( الموجود على لوحة النظام (انظر مك[ونات لوحة النظام](file:///C:/data/systems/STD540s/ar/SM/techov.htm#wp1195813)) .
	- 6. اضغط على المشبكين النابضين ثم اسحب FlexDock إلى الخارج مع علبة محرك FlexDock من فتحة FlexDock .
		- 7. قم بفك مسماري تثبيت FlexDock من علبة محرك FlexDock .
			- 8. ارفع FlexDock لفصلها عن علبة محرك FlexDock .

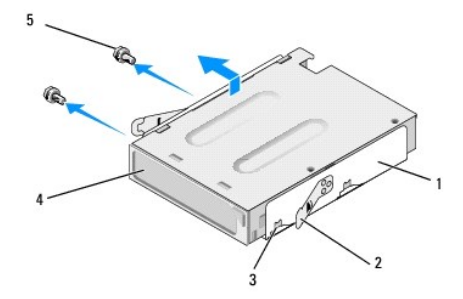

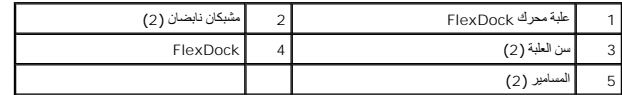

9. إذا لم تكن تعيد تركيب FlexDock :

.a أعد تركيب محرك الأقراص الضوئية (انظر [إعادة تركيب محرك الأقراص الضوئي](#page-14-0)ة)

- .b أعد تركيب مدخل محرك FlexDock/FlexBay .
- .c أعد تركيب اللوحة الأمامية (انظر [إعادة تركيب اللوحة الأمامية](file:///C:/data/systems/STD540s/ar/SM/front.htm#wp1187708)') .
- .d أعد وضع غطاء الكمبيوتر (راجع [إعادة غطاء الكمبيوتر إلى مكانه](file:///C:/data/systems/STD540s/ar/SM/cover_re.htm#wp1180145)) .
- 01. إذا كنت تقوم بتثبيت بطاقة FlexDock جديدة ,فقم بفك FlexDock من العبوة الخاصة بها .
- 11. قم بفك مدخل محرك FlexDock/FlexBay )انظر إعادة تركيب مدخل محرك [FlexDock/FlexBay](#page-18-1)( .
	- 21. اضغط على المشبكين النابضين ثم اسحب علبة محرك FlexDock من واجهة النظام إلى الخارج .
- <span id="page-18-2"></span>31. ضع بطاقة FlexDock في علبة محرك FlexDock ثم اسحبها باتجاه سن العلبة لمحاذاته مع فتحات السن الموجودة في FlexDock .
	- 41. قم بمحاذاة فتحتي المسمارين في FlexDock مع علبة محرك FlexDock .
	- 51. أعد تركيب المسمارين لإحكام تثبيت FlexDock في علبة محرك FlexDock .
	- 61. حرك علبة محرك FlexDock مع بطاقة FlexDock في فتحة FlexDock إلى أن تستقر في مكانها .

**ملاحظة :**تأكد من أن بطاقة FlexDock مثبتة قبل توصيل كبل بطاقة FlexDock.

- 71. قم بتوصيل كبل USB الخاص ببطاقة FlexDock مع بطاقة FlexDock من الخلف وبموصل USB الداخلي (1USB\_F( على لوحة النظام (انظر مك[ونات لوحة النظام](file:///C:/data/systems/STD540s/ar/SM/techov.htm#wp1195813)) .
	- 81. أعد تركيب محرك الأقراص الضوئية (انظر [إعادة تركيب محرك الأقراص الضوئي](#page-14-0)ة) .
		- 91. أعد تركيب اللوحة الأمامية (انظر [إعادة تركيب اللوحة الأمامية](file:///C:/data/systems/STD540s/ar/SM/front.htm#wp1187708)) .
		- 02. أعد وضع غطاء الكمبيوتر (راجع [إعادة غطاء الكمبيوتر إلى مكانه](file:///C:/data/systems/STD540s/ar/SM/cover_re.htm#wp1180145)) .
			- 12. وصل الكمبيوتر والأجهزة بمآخذ كهربائية ٬ثم قم بتشغيلها .

## **فك الطبق المعدني المنفصل لـ FlexDock/FlexBay**

قم بمحاذاة طرف مفك من النوع Phillips مع الفتحة الموجودة في الطبق المعدني المنفصل وقم بتدوير المفك إلى الخارج من أجل فصل الطبق المعدني وفكه.

<span id="page-18-0"></span>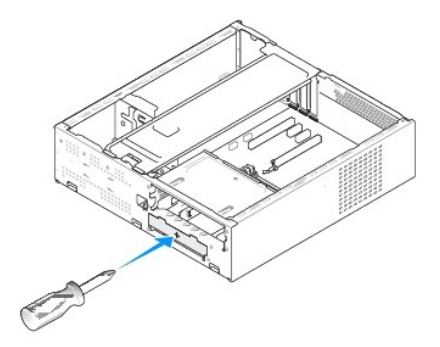

<span id="page-18-1"></span>**إعادة تركيب مدخل محرك FlexDock/FlexBay**

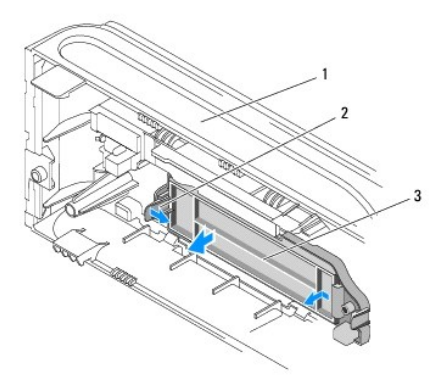

## 1 اللوحة الأمامية 2 ذراع مدخل محرك FlexBay 3 مدخل محرك FlexBay

- 1. قم بفك اللوحة الأمامية (انظر إ[عادة تركيب اللوحة الأمامية](file:///C:/data/systems/STD540s/ar/SM/front.htm#wp1187708)) .
- 2. اضغط برفق على ذراع مدخل محرك FlexBay إلى الخارج لتحرير القفل .
	- . بعيدا ًعن اللوحة الأمامية 3. اسحب مدخل محرك FlexBay
- 4. لإعادة تركيب مدخل محرك FlexBay ٬قم بمحاذاة مدخل محرك FlexBay في مكانه .
	- 5. ادفع رافعة المدخل باتجاه اللوحة الأمامية إلى أن تثبت في مكانها .
- **إشعار :**للتوافق مع لوائح FCC ٬من المنصوح به أن تقوم بإعادة تركيب مدخل محرك FlexBay في كل مرة تقوم فيها بفك محرك FlexBay من الكمبيوتر.

**استبدال المراوح Dell Studio™ Slim 540s لجهاز الخدمة دليل**

[استبدال مروحة الهيكل المعدني](#page-20-1)

[استبدال مروحة المعالج ومجموعة البالوعة الحرار](#page-20-2)ية

<span id="page-20-0"></span>تنبيه. قبل ان تبدا العل بناخل الكبيوتر، يرجى قراءة مغرمات الامان الواردة مع جاز الفراس المعامل المعامل المشار الشراع المعلمة المسلم المسلمة الالتزام بالقوانين على المسلمة الالتزام بالقوانين على .<br>www.dell.com/regulatory\_c

هيه : للحماية من احتمال التعرض لصدمة كهربائية أو جرح بسبب تحريك شارات شرف المراسم المستخبر المرقص الفراق المروس المستخبر من مأخذ التيار الكهربائي قبل فك الغطاء .<br>هي تنبيه : للحماية من احتمال التعرض لصدمة كهربائية التي يسب

## <span id="page-20-1"></span>**استبدال مروحة الهيكل المعدني**

**إشعار :**لا تلمس شفرات المروحة عندما تقوم بفك مروحة الهيكل المعدني .قد يؤدي هذا إلى إتلاف المروحة.

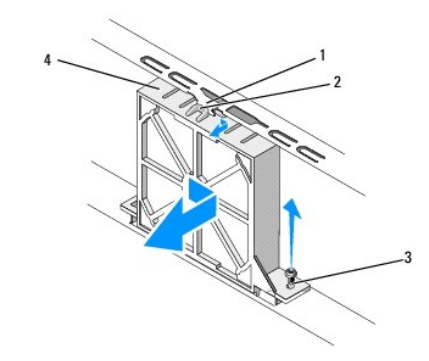

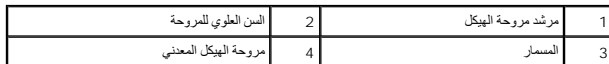

1. اتبع الإجراءات المذكورة في [قبل أن تبدأ](file:///C:/data/systems/STD540s/ar/SM/before.htm#wp1180146) .

- 2. افتح غطاء الكمبيوتر (راجع [إعادة غطاء الكمبيوتر إلى مكانه](file:///C:/data/systems/STD540s/ar/SM/cover_re.htm#wp1180145)) .
- 3. افصل كبل مروحة الهيكل المعدني عن موصل مروحة النظام (1FAN\_SYS( .
	- 4. قم بفك مسامير تثبيت مروحة الهيكل مع الهيكل .
	- .5 حرك مروحة الهيكل ثم اسحبها بعيدا عن الهيكل
- 6. Tلإعادة تركيب مروحة الهيكل ٬قم بمحاذاة اللسان العلوي الخاص بالمروحة مع مرشد مروحة الهيكل ثم ادفع مروحة الهيكل باتجاه الهيكل .
	- 7. اسحب مروحة الهيكل لتثبيتها في مكانها .
	- 8. أعد تركيب مسمار تثبيت مروحة الهيكل بالهيكل .
	- 9. قم بتوصيل كبل مروحة الهيكل المعدني عن موصل لوحة النظام (1FAN\_SYS( .

<span id="page-20-2"></span>01. أعد وضع غطاء الكمبيوتر (راجع [إعادة غطاء الكمبيوتر إلى مكانه](file:///C:/data/systems/STD540s/ar/SM/cover_re.htm#wp1180145)) .

## **استبدال مروحة المعالج ومجموعة البالوعة الحرارية**

**تنبيه :على الرغم من وجود حاجز بلاستيكي ٬قد تصبح مجموعة مروحة المشتت الحراري ساخنة للغاية خلال التشغيل العادي .تأكد من توافر وقت كاف لتبرد قبل أن تلمسها .**

**إشعار :**لا تلمس ريش المروحة عند قيامك بإزالة مروحة المعالج ومجموعة المشتت الحراري .قد يؤدي هذا إلى إتلاف المروحة.

**إشعار :**تعتبر مروحة المعالج والمشتت الحراري وحدة واحدة مستقلة .لا تحاول إزالة المروحة بشكل منفصل.

- 1. اتبع الإجراءات المذكورة في [قبل أن تبدأ](file:///C:/data/systems/STD540s/ar/SM/before.htm#wp1180146) .
- 2. افتح غطاء الكمبيوتر (راجع [إعادة غطاء الكمبيوتر إلى مكانه](file:///C:/data/systems/STD540s/ar/SM/cover_re.htm#wp1180145)) .
- 3. قم بفصل كابل مروحة المعالج من موصل FAN\_CPU الموجود على لوحة النظام (انظر م[كونات لوحة النظام](file:///C:/data/systems/STD540s/ar/SM/techov.htm#wp1195813)) .
	- 4. قم بإبعاد أي من الكابلات الموجهة نحو مروحة المعالج ومجموعة المشتت الحراري بحذر .
- 5. قم بفك مسامير التثبيت الأربعة التي تثبت مروحة المعالج ومجموعة البالوعة الحرارية وارفعها إلى أعلى في خط مستقيم .
- **ملاحظة :**قد لا تبدو مروحة المعالج ومجموعة البالوعة الحرارية في الكمبيوتر لديك بنفس الشكل الظاهر في الشرح الموضح أدناه.

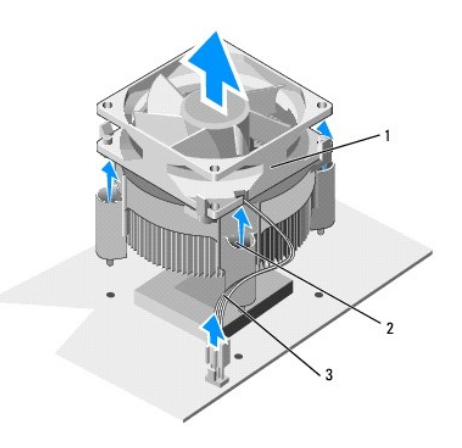

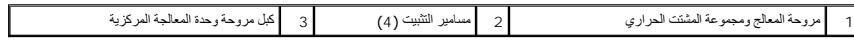

- 6. لإعادة تركيب مروحة المعالج ومجموعة المشتت الحراري ٬قم بتنظيف الزيوت الحرارية من قاع المشتت الحراري .
- **إشعار :**تأكد من وضع زيوت حرارية جديدة .تعتبر الزيوت الحرارية ضرورية للغاية لضمان ارتباط حراري كافي والضروري بدوره للوصول للتشغيل الأمثل للمعالج.
	- 7. قم بوضع الزيوت الحرارية الجديدة فوق المعالج .
	- 8. قم بمحاذاة مسامير التثبيت الموجودة على مروحة المعالج ومجموعة المشتت الحراري مع بروز فتحات المسامير المعدنية الأربعة الموجودة على لوحة النظام .
		- 9. قم بإحكام ربط مسامير التثبيت الأربعة التي تعمل على تثبيت مروحة المعالج ومجموعة المشتت الحراري .
		- **ملاحظة :**تأكد من تثبيت وتأمين كل من مروحة المعالج ومجموعة المشتت الحراري بشكل صحيح.
		- 01. قم بتوصيل كبل مروحة المعالج ومجموعة البالوعة الحرارية بالموصل FAN\_CPU في لوحة النظام (انظر [مكونات لوحة النظام](file:///C:/data/systems/STD540s/ar/SM/techov.htm#wp1195813)) .
			- 11. أعد وضع غطاء الكمبيوتر (راجع [إعادة غطاء الكمبيوتر إلى مكانه](file:///C:/data/systems/STD540s/ar/SM/cover_re.htm#wp1180145)) .
			- 21. قم بتوصيل جهاز الكمبيوتر والأجهزة بمأخذ تيار كهربائي ثم قم بتشغيلها .

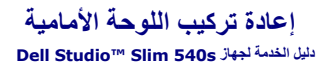

<span id="page-22-0"></span>تنبيه. قبل أن تبدأ المل بداخل الكبيوتر، يرجى قراءة مظمات الأمان الواردة مع جاز الفريس المعاصف الأمان المشار الشرق الصفحة الرئيسية لسياسة الالتزام بالقوانين على ا<br>www.dell.com/regulatory\_compliance.

- 1. اتبع الإجراءات المذكورة في [قبل أن تبدأ](file:///C:/data/systems/STD540s/ar/SM/before.htm#wp1180146) .
- 2. افتح غطاء الكمبيوتر (راجع [إعادة غطاء الكمبيوتر إلى مكانه](file:///C:/data/systems/STD540s/ar/SM/cover_re.htm#wp1180145)) .

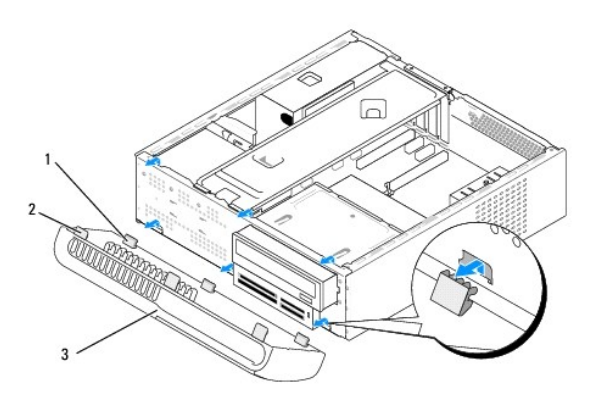

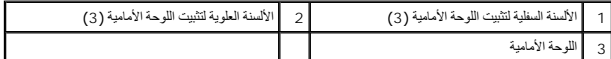

3. أمسك الألسنة العلوية الخاصة بتثبيت اللوحة الأمامية وارفعها واحدة تلو الأخرى لتحريرها من واجهة الكمبيوتر .

4. لإعادة تركيب اللوحة الأمامية ٬قم بمحاذاة وإدخال الألسنة السفلية الخاصة بتثبيت اللوحة الأمامية في مفصلات اللوحة الأمامية على الهيكل .

5. قم بتدوير اللوحة الأمامية باتجاه الكمبيوتر إلى أن يستقر في مكانه .

6. أعد وضع غطاء الكمبيوتر (راجع [إعادة غطاء الكمبيوتر إلى مكانه](file:///C:/data/systems/STD540s/ar/SM/cover_re.htm#wp1180145)) .

## **إعادة تركيب لوحة الإدخال/الإخراج الأمامية Dell Studio™ Slim 540s لجهاز الخدمة دليل**

<span id="page-23-0"></span>تنبيه. قبل أن تبدأ المل بداخل الكبيوتر، يرجى قراءة مظمات الأمان الواردة مع جاز الفريس المعاصف الأمان المشار الشرق الصفحة الرئيسية لسياسة الالتزام بالقوانين على ا<br>www.dell.com/regulatory\_compliance.

- 1. اتبع الإجراءات المذكورة في [قبل أن تبدأ](file:///C:/data/systems/STD540s/ar/SM/before.htm#wp1180146) .
- 2. افتح غطاء الكمبيوتر (راجع [إعادة غطاء الكمبيوتر إلى مكانه](file:///C:/data/systems/STD540s/ar/SM/cover_re.htm#wp1180145)) .
- 3. قم بفك اللوحة الأمامية (انظر إ[عادة تركيب اللوحة الأمامية](file:///C:/data/systems/STD540s/ar/SM/front.htm#wp1187708)) .
- 4. قم بفك أية بطاقات توسعة (انظر استبدال بطاقة (بطاقات) [Express PCI/PCI](file:///C:/data/systems/STD540s/ar/SM/cards.htm#wp1190419)( .

**إشعار :**لاحظ بحرص توجيه كل كبل قبل فصله حتى تتأكد من إعادة توجيه الكبلات بشكل صحيح .يمكن أن يؤدي الكبل الموجه أو المنزوع بشكل غير صحيح إلى مشكلات في الكمبيوتر.

- 5. قم بفصل كبل اللوحة الأمامية (PANEL\_F( ٬وكبل صوت اللوحة الأمامية (AUDIO\_F( ٬وكبل الإدخال/الإخراج USB الأمامي (2USB\_F( المتصلين بلوحة الإدخال/الإخراج من لوحة النظام .
	- 6. قم بإزالة المسمار الذي يثبت لوحة الإدخال/الإخراج بالهيكل .
	- 7. حرك لوحة الإدخال/الإخراج إلى الجنب لتحرير مشبك اللوحة من الفتحة الخاصة بها .
		- 8. قم بحذر بإزالة لوحة الإدخال/الإخراج الموجودة من الكمبيوتر .

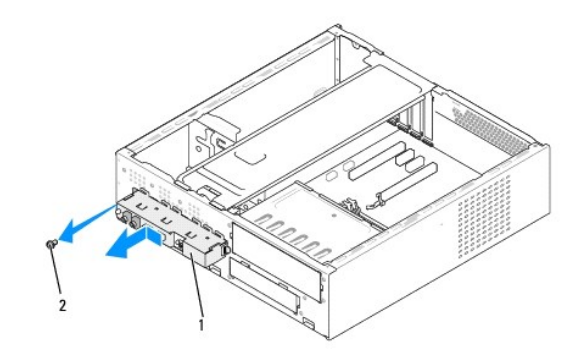

## 1 لوحة الإدخال/الإخراج 2 المسمار

- 9. لتركيب لوحة إدخال/إخراج جديدة ٬قم بمحاذاة مشبك لوحة الإدخال/الإخراج وتحريكه إلى داخل فتحة مشبك لوحة الإدخال/الإخراج .
	- 01. أعد تركيب المسمار الذي يثبت لوحة الإدخال/الإخراج بالهيكل .
		- 11. أعد توصيل الكبلات بلوحة النظام .
	- 21. أعد تركيب أية بطاقات توسعة (انظر استبدال بطاقة (بطاقات) [Express PCI/PCI](file:///C:/data/systems/STD540s/ar/SM/cards.htm#wp1190419)( .
		- 31. أعد تركيب اللوحة الأمامية (انظر [إعادة تركيب اللوحة الأمامية](file:///C:/data/systems/STD540s/ar/SM/front.htm#wp1187708)) .
		- 41. أعد تركيب غطاء الكمبيوتر (راجع [إعادة غطاء الكمبيوتر إلى مكانه](file:///C:/data/systems/STD540s/ar/SM/cover_re.htm#wp1180145)) .
		- 51. قم بتوصيل جهاز الكمبيوتر والأجهزة بمأخذ تيار كهربائي ثم قم بتشغيلها .

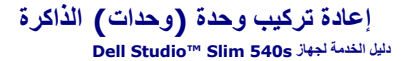

<span id="page-25-0"></span>تنبيه. قبل أن تبدأ المل بداخل الكبيوتر، يرجى قراءة مظمات الأمان الواردة مع جاز الفريس المعاصف الأمان المشار الشرق الصفحة الرئيسية لسياسة الالتزام بالقوانين على ا<br>www.dell.com/regulatory\_compliance.

- 1. اتبع الإجراءات المذكورة في [قبل أن تبدأ](file:///C:/data/systems/STD540s/ar/SM/before.htm#wp1180146) .
- 2. افتح غطاء الكمبيوتر (راجع [إعادة غطاء الكمبيوتر إلى مكانه](file:///C:/data/systems/STD540s/ar/SM/cover_re.htm#wp1180145)) .
- 3. حدد موقع وحدات الذاكرة على لوحة النظام (انظر [مكونات لوحة النظام](file:///C:/data/systems/STD540s/ar/SM/techov.htm#wp1195813)) .
	- 4. اضغط مشبك التثبيت عند طرفي موصل وحدة الذاكرة .

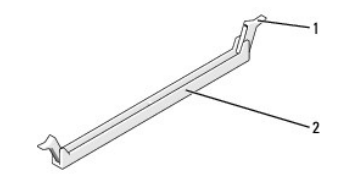

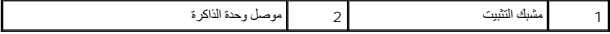

- 5. امسك وحدة الذاكرة واسحبها إلى أعلى .
- إذا كان إخراج وحدة الذاكرة صعباً، قم بتحريكها بتأن إلى الخلف ثم إلى الأمام لإخراجها من الموصل
	- **إشعار :**لا تقم بتركيب وحدات ذاكرة ECC.

إشعار. إذا قمت بإزالة وحة (رحائت) الأكرة الأصلية من الكميتر خلال ترقادة والمناسبة المعاملين المعاملين المعاملية المعاملية المعاملية المعاملية المعاملية المعاملية المعاملية المعاملية ال<br>وهد ذاكرة التراسل المناسبة تيتر الت

- 
- **ملاحظة :**إذا قمت بتركيب زوجين مختلطين من وحدات الذاكرة2-5300 PC )MHz667- 2DDR( و2-6400PC )MHz800- 2DDR( فستعمل الوحدات وفق سرعة وحدة الذاكرة المثبتة الأبطأ.
	- 6. تأكد من تثبيت وحدة ذاكرة واحدة في موصل1 DIMM ٬وهي فتحة التوصيل الأقرب إلى المعالج ٬وذلك قبل تركيب وحدات الذاكرة في أية موصلات أخرى .

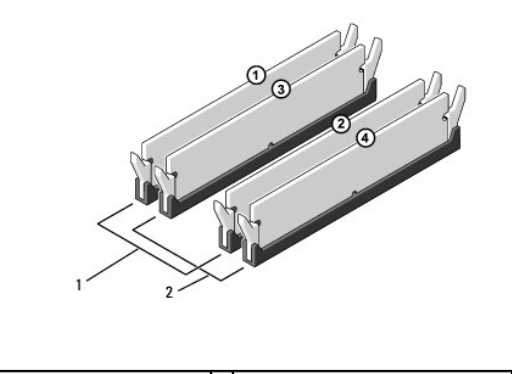

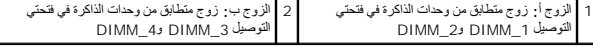

7. قم بمحاذاة السن في أسفل وحدة الذاكرة مع اللسان الموجود في الموصل .

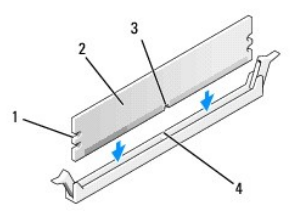

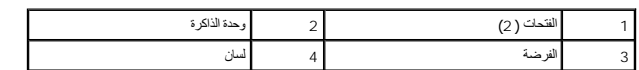

. **إشعار :**لتجنّب إلحاق الضرر بوحدة الذاكرة ٬اضغطها إلى الأسفل نحو الموصل مع تطبيق قوة معادلة على كل طرف من طرفي وحدة الذاكرة

. أدخل وحدة الذاكرة في الموصل حتى تستقر في مكانها وتصدر صوتا ً 8.

. إذا أدخلت وحدة الذاكرة بشكل صحيح ٬فستستقر مشابك التثبيت في الفتحتين الموجودتين في طرفي وحدة الذاكرة وتصدر صوتا ً

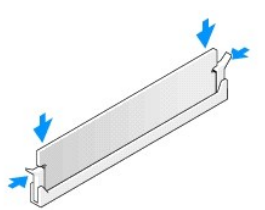

9. أعد وضع غطاء الكمبيوتر (راجع [إعادة غطاء الكمبيوتر إلى مكانه](file:///C:/data/systems/STD540s/ar/SM/cover_re.htm#wp1180145)) .

- 01. وصل الكمبيوتر والأجهزة بمآخذ كهربائية ٬ثم قم بتشغيلها .
- 11. عند ظهور رسالة تفيد بحدوث تغيير في حجم الذاكرة ٬اضغط على <1F< للمتابعة .
	- 21. سجّل دخولك إلى الكمبيوتر .
- .31 انقر بزر الملوس الأيمن فوق رمز **My Computer (ج**هاز الكمبيوتر) الموجود على سطح مكتب ®Microsoft ثم انقر فوق **Properties (خ**صائص).
	- 41. انقر فوق التبويب **General** )عام) .
	- 51. للتأكد من تركيب الذاكرة بشكل صحيح ٬دقق في كمية ذاكرة الوصول العشوائي (RAM( المذكورة .

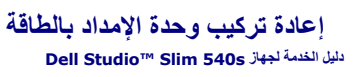

تنبيه. قبل أن تبدأ المل بداخل الكبيوتر، يرجى قراءة مظمات الأمان الواردة مع جاز الفريس المعاصف الأمان المشار الشرق الصفحة الرئيسية لسياسة الالتزام بالقوانين على ا<br>www.dell.com/regulatory\_compliance.

هيه : للحماية من احتمال التعرض لصدمة كهربائية أو جرح بسبب تحريك شأرس الشركة أو غير التوقع أو المراد المراحة المروحة أو غير الشروع من مأخذ التيار الكهربائي قبل فك الغطاء .<br>والتي المسابق المتصل التعرض لصدمة كهربائية أو جرح

<span id="page-27-0"></span>● إشعار. لا تقم بتنفِذا لفطوات الثالية مالم تكن على علم بظه راديات الخلاء والمؤول الفارس المعالم المتعلم الشركة المحارم على مساعة فنيتم انظر Setup Guide (الخال الإعداد).

- 1. اتبع الإجراءات المذكورة في [قبل أن تبدأ](file:///C:/data/systems/STD540s/ar/SM/before.htm#wp1180146) .
- 2. افتح غطاء الكمبيوتر (راجع [إعادة غطاء الكمبيوتر إلى مكانه](file:///C:/data/systems/STD540s/ar/SM/cover_re.htm#wp1180145)) .
- **إشعار :**لاحظ موضع ومعرف كل موصل كهرباء قبل فصل كبلات الإمداد بالكهرباء.
- 3. اتبع كبلات التيار المستمر القادمة من مصدر التيار وافصل كل كبل كهرباء متصل .

المجلاطة، لاحظ ترجيه كبلات طاقة الثيار المستر أسقل الأشرطة الموجدة في فيلاء المواسع المواسع المسابع المرير المستحل المسلم الموسع المسحوح عداء المكان على نحو صحح عد إعادة تركيها لمانهما من الموسح عد إعادة تركيها لمانهما من

4. قم بفك المسامير الثلاثة التي تقوم بتثبيت وحدة التزويد بالطاقة بالجهة الخلفية لهيكل الكمبيوتر .

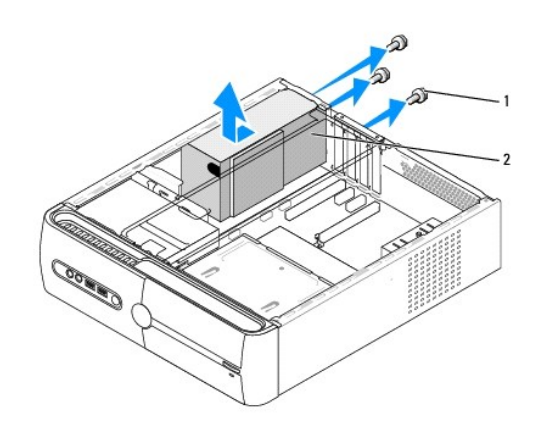

1 المسامير (3) 2 وحدة التغذية بالطاقة

- 5. قم بتمرير وحدة التزويد بالطاقة باتجاه واجهة الكمبيوتر وارفعها إلى أعلى .
- 6. قم بتحريك مصدر إمداد الطاقة البديل في اتجاه الجانب الخلفي من الكمبيوتر .

**تنبيه :قد يؤدي تعذر إعادة تركيب وإحكام جميع المسامير إلى حدوث صدمة كهربائية حيث تعتبر هذه المسامير جزءا رئيسيا من تأريض النظام .**

- 7. قم بفك المسامير الثلاثة التي تقوم بتثبيت وحدة التزويد بالطاقة بالجهة الخلفية لهيكل الكمبيوتر .
- **إشعار :**قم بتوجيه كبلات طاقة التيار المستمر تحت أشرطة الهيكل .يجب توجيه الكبلات بشكل صحيح لتفادي إتلافها.
	- 8. أعد توصيل كبلات التيار المباشر بلوحة النظام والمشغلات .
	- **ملاحظة :**تحقق من كل وصلات الكبلات للتأكد من إحكام تثبيتها .

9. أعد وضع غطاء الكمبيوتر (راجع [إعادة غطاء الكمبيوتر إلى مكانه](file:///C:/data/systems/STD540s/ar/SM/cover_re.htm#wp1180145)) .

01. قم بتوصيل جهاز الكمبيوتر والأجهزة بمأخذ تيار كهربائي ثم قم بتشغيلها .

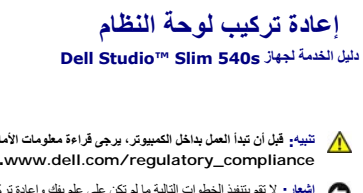

<span id="page-29-0"></span>تنبيه. قبل أن تبدأ المل بداخل الكبيوتر، يرجى قراءة مظمات الأمان الواردة مع جاز الفريس المعاصف الأمان المشار الشرق الصفحة الرئيسية لسياسة الالتزام بالقوانين على ا<br>www.dell.com/regulatory\_compliance. @ اشغار: لا تقم بتنفيذ الخطوات التالية ما لم تكن على علم بظه وإعادة تركيب الأرجاء المناس فراس المعامل المشركة الكل المتصال بالمركة الكلمصول على مصاعدة فنيتم انظر Setup Guide (طيل العصول على مساعدة فنيتم انظر Setup Guide (

- 1. اتبع الإجراءات المذكورة في [قبل أن تبدأ](file:///C:/data/systems/STD540s/ar/SM/before.htm#wp1180146) .
- 2. افتح غطاء الكمبيوتر (راجع [إعادة غطاء الكمبيوتر إلى مكانه](file:///C:/data/systems/STD540s/ar/SM/cover_re.htm#wp1180145)) .
- 3. قم بفك أية بطاقات توسعة موجودة على لوحة النظام (انظر استبدال بطاقة (بطاقات) [Express PCI/PCI](file:///C:/data/systems/STD540s/ar/SM/cards.htm#wp1190419)( .

**تنبيه :يمكن للمشتت الحراري للمعالج أن يزداد سخونة أثناء التشغيل العادي .اسمح بمرور الوقت الكافي لتبريد المشتت الحراري قبل لمسها .**

4. قم بفك المعالج (انظر ا[ستبدال المعالج](file:///C:/data/systems/STD540s/ar/SM/cpu.htm#wp1185253)) .

.5 قم بفك وحدات الذاكرة (انظر [إعادة تركيب وحدة](file:///C:/data/systems/STD540s/ar/SM/memory.htm#wp1188716) (وحدات) الذاكرة الذاكرة التي تم فكها من كل مقبس للذاكرة حتى يمكن تركيب وحدات الذاكرة في نفس الموقع بعد استبدال اللوحة .

**إشعار :** لاحظ بعناية اتجاه وموقع كل كبل قبل فصله حتى تتأكد من قدرتك الكبلات بشكل صحيح. يمكن أن يودي الكبل الموجه أو المنزوع بشكل غير صحيح إلى مشكلات في الكمبيوتر.

- 6. افصل جميع الكبلات عن لوحة النظام .
- 7. قم بفك المسامير الثمانية من لوحة النظام .

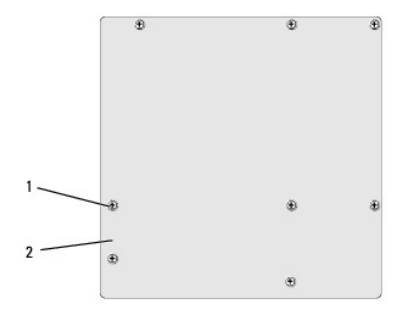

## 1 المسامير (8) 2 لوحة النظام

8. ارفع لوحة النظام إلى الأعلى والخارج .

- **إشعار :**إذا كنت تقوم باستبدال لوحة النظام ٬قارن بالنظر لوحة النظام البديلة باللوحة الحالية للتأكد من أن لديك الجزء السليم.
- **ملاحظة :**قد تكون بعض المكونات والموصلات في لوحات النظام البديلة في مواضع مختلفة بالمقارنة بالموصلات الموجودة في لوحة النظام.
	- **ملاحظة :**تكون إعدادات وصلات المرور على لوحات النظام البديلة معيّنة مسبقا ًمن قِبل المصنع.
	- 9. قم بتوجيه لوحة النظام عن طريق محاذاة فتحات المسمار في لوحة النظام مع فتحات المسمار في الهيكل .
		- 01. أعد تركيب المسامير العشرة لإحكام تثبيت لوحة النظام بالهيكل المعدني .
			- 11. قم بتوصيل الكبلات التي قمت بفكها من لوحة النظام .
				- 21. أعد تركيب المعالج (انظر ا[ستبدال المعالج](file:///C:/data/systems/STD540s/ar/SM/cpu.htm#wp1185253)) .
		- **إشعار :**تأكد من تركيب وتثبيت مجموعة المشتت الحراري بشكل صحيح .
- 31. أعد تركيب وحدات الذاكرة (انظر [إعادة تركيب وحدة](file:///C:/data/systems/STD540s/ar/SM/memory.htm#wp1188716) (وحدات) الذاكرة) .
- 41. قم بإعادة تركيب أية بطاقات توسعة موجودة على لوحة النظام (انظر استبدال بطاقة (بطاقات) [Express PCI/PCI](file:///C:/data/systems/STD540s/ar/SM/cards.htm#wp1190419)( .
	- 51. أعد وضع غطاء الكمبيوتر (راجع [إعادة غطاء الكمبيوتر إلى مكانه](file:///C:/data/systems/STD540s/ar/SM/cover_re.htm#wp1180145)) .
	- 61. قم بتوصيل جهاز الكمبيوتر والأجهزة بمأخذ تيار كهربائي ثم قم بتشغيلها .
		- 71. قم بتحديث BIOS الخاصة بالنظام حسب الحاجة .

**ملاحظة :**للحصول على معلومات حول تحديث BIOS الخاص بالنظام ,انظر ت[حديث](file:///C:/data/systems/STD540s/ar/SM/sys_setu.htm#wp998685) BIOS.

# **إعداد النظام**

**Dell Studio™ Slim 540s لجهاز الخدمة دليل**

## [نظرة عامة](#page-31-1)

- [مسح كلمات المرور المنسية](#page-33-0)
- [مسح إعدادات](#page-33-1) CMOS

تحديث [BIOS](#page-34-1)

### <span id="page-31-1"></span>**نظرة عامة**

قم باستخدام إعداد النظام من أجل :

- <sup>l</sup> تغيير معلومات تهيئة النظام بعد إضافة أو تغيير أو إزالة أية أجهزة بالكمبيوتر.
- <sup>l</sup> ضبط أو تغيير خيار قابل للتحديد من قبل المستخدم مثل كلمة مرور المستخدم.
- <sup>l</sup> قراءة الحجم الحالي للذاكرة أو تحديد نوع محرك الأقراص الصلبة المركب.

<span id="page-31-0"></span>**إشعار :**ما لم تكن مستخدما ًخبيرا ًللكمبيوتر ٬فلا تقم بتغيير الإعدادات الخاصة بهذا البرنامج .فقد تتسبب تغييرات معينة في عمل الكمبيوتر بشكل غير صحيح.

**ملاحظة :**قبل استخدام إعداد النظام ٬يوصى بتدوين معلومات شاشة إعداد النظام كمرجع في المستقبل.

### <span id="page-31-2"></span>**الدخول إلى برنامج إعداد النظام**

- 1. قم بتشغيل (أو إعادة تشغيل) الكمبيوتر .
- 2. عند عرض شعار TMDELL الأزرق ٬انتظر ظهور مطالبة2 F ثم اضغط على <2F< على الفور .
- ملاطقة تثير مطلبة F2 إلى بدء لوحة المفتيع. قدتظير هذه المطلبة بسر من المنظم عنه تصابت المناسق المعام المعام المعام المطلبة استشر من المنتاح هذه تأثيرها. إذا انتظرت طويلا<br>وظهر شعار نظام التشغل الموسات الانتظار حتى تكون Mic

#### **شاشات إعداد النظام**

تعرض شاشة إعداد النظام معلومات التهيئة الحالية أو القابلة للتغيير المعلية المعلومات الموجودة على الشاشة إلى ثلاثة أجزاء . قائمة الخيارات وحقل الخيارات النشطة ووظائف المفاتيح.

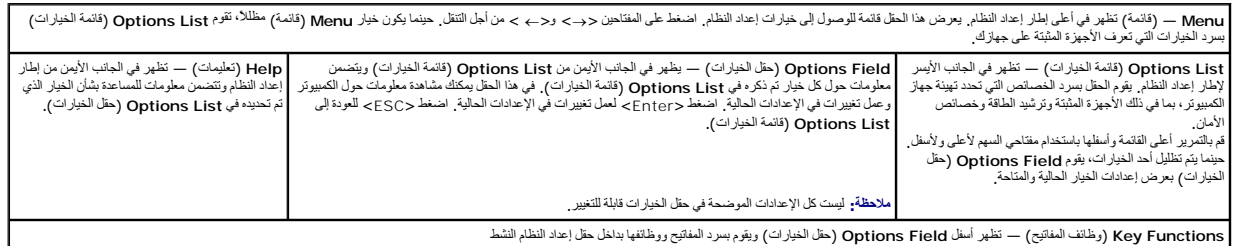

### **خيارات إعداد النظام**

**ملاحظة :**تبعا ًلجهاز الكمبيوتر لديك والأجهزة المركبة ٬قد تظهر العناصر المدرجة في هذا القسم أو قد لا تظهر كما هي بالضبط في القائمة.

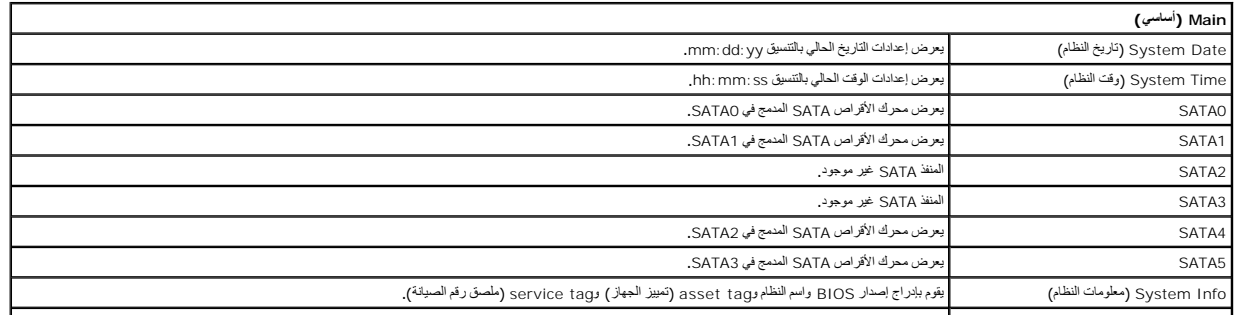

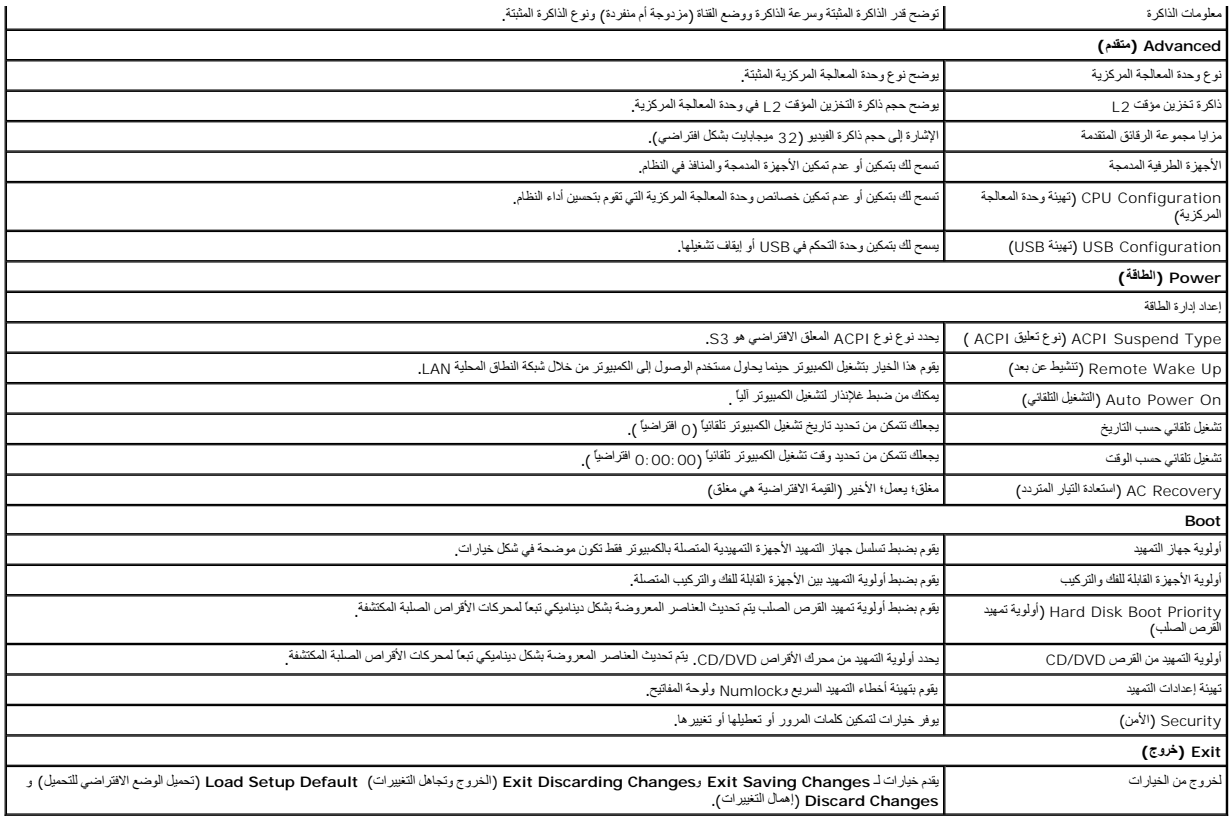

### **تسلسل التمهيد**

تتيح لك هذه الميزة تغيير تتابع التمهيد الخاص بالأجهزة.

#### **خيارات التمهيد**

- . <sup>l</sup> **Drive Hard**) القرص الصلب) يحاول الكمبيوتر التمهيد من محرك القرص الصلب الأساسي .في حالة عدم وجود نظام تشغيل على المحرك ٬يُصدر الكمبيوتر رسالة خطأ
- <sup>l</sup> **Drive DVD/CD**) محرك DVD/CD( —يحاول الكمبيوتر التمهيد من محرك DVD/CD .في حالة عدم وجود قرص مضغوط أو قرص DVD في المحرك ٬أو لا يشتمل القرص المضغوط أو قرص DVD على نظام تشغيل ٬يُصدر الكمبيوتر رسالة خطأ.
- ا USB Flash Device (جهاز ذاكرة فلاش USB) قم بإدخال جهاز الناكرة في منظ المستشر بالتجاري المسلم المسلم المسلم الشاشرة المنفط ح12-c بكشف BIOS الجهاز ويقوم<br>بإضافة خيار ذاكرة فلاش USB في قائمة التمهيد

ملا**حظة:** لتمهيد جهاز USB بجب أن يكون الجهاز قابلاً للتمهيد للتأكد من أن الجهاز قابل للتمهيد، راجع الوثائق المرفقة به

#### **تغيير تسلسل التمهيد الحالي**

بمكك استخدام هذا المزة لتغيير تسلس الميود الحالي، على سيل المثاليات المثاليات Dell Diagnostics وسالمج عن التهارية المتخلفين بمكان المتخلص، بتم استخدمت المستخدمات المتخلصة بتم استخدمت المستخدمات المشتوعات المتخلصة بمستخدم

- 1. إذا كنت تقوم بالتمهيد لجهاز USB ٬فقم بتوصيل جهاز USB بموصل USB .
	- 2. قم بتشغيل (أو إعادة تشغيل) الكمبيوتر .
- .3 عند ظهور F12 = Boot Menu ، F2 = Setup = إعداد، F12 = قائمة التمهيد) في الزاوية العلوية اليمنى من الشاشة اضغط على <12F>.

إذا انتظرت طويلا وظهر شعلر نظام التشغيل، فواصل الانتظار حتى ترى سطح مكتب Microsoft Windows. ثم قم بليقاف تشغيل الكمبيوتر الخاص بك وحاول مرة أخرى.

تظهر **Menu Device Boot** )قائمة أجهزة التمهيد) ٬والتي تحتوي على كافة أجهزة التمهيد المتوفرة .يحتوي كل جهاز على رقم إلى جانبه .

4. من **Menu Device Boot**) قائمة جهاز التمهيد) اختر الجهاز الذي ترغب في التمهيد منه .

على سبيل المثال ٬إذا كنت تقوم بالتمهيد لمفتاح ذاكرة USB ٬فقم بتمييز **Device Flash USB**) جهاز ذاكرة فلاش USB( واضغط على <Enter<.

**ملاحظة.** لتمهيد جهاز USB يجب أن يكون الجهاز قابلاً للتمهيد <sub>.</sub> للتأكد من أن جهازك قابل للتمهيد، تحقق من وثائق الجهاز

#### **تغيير تسلسل التمهيد الخاص بعمليات التمهيد في المستقبل**

- 1. دخول إعداد النظام (انظر ا[لدخول إلى برنامج إعداد النظام](#page-31-2)) .
- 2. استخدم مفاتيح الأسهم لتظليل خيار القائمة **Boot**) التمهيد) واضغط <Enter< للدخول إلى القائمة .

**ملاحظة :**قم بتدوين تسلسل التمهيد الحالي؛ فقد ترغب في استعادته فيما بعد.

- 3. اضغط على مفاتيح الأسهم إلى الأعلى وإلى الأسفل للتنقل عبر لائحة الأجهزة .
- 4. اضغط على علامة الموجب (+) أو السالب (–) لتغيير أولوية التمهيد الخاصة بالجهاز .

### <span id="page-33-0"></span>**مسح كلمات المرور المنسية**

**تنبيه :قبل الشروع في أي إجراء من الإجراءات الموضحة في هذا القسم ٬اتبع إرشادات الأمان الواردة مع الكمبيوتر .**

**تنبيه :يجب فصل الكمبيوتر عن مأخذ التيار الكهربي لمسح إعداد كلمات المرور .**

- 1. اتبع الإجراءات المذكورة في [قبل أن تبدأ](file:///C:/data/systems/STD540s/ar/SM/before.htm#wp1180146) .
- 2. افتح غطاء الكمبيوتر (راجع [إعادة غطاء الكمبيوتر إلى مكانه](file:///C:/data/systems/STD540s/ar/SM/cover_re.htm#wp1180145)) .
	- 3. أعد تعيين كلمة المرور :
- .a حدد موضع موصل كلمة السر ثلاثي الأسنان (PW\_CLEAR( على لوحة النظام (انظر م[كونات لوحة النظام](file:///C:/data/systems/STD540s/ar/SM/techov.htm#wp1195813)) .

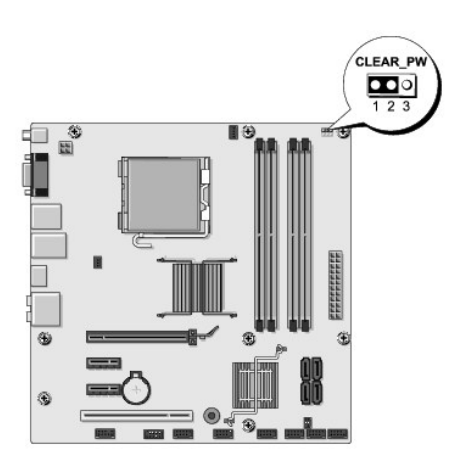

- .b قم بفك مقبس وصلة المرور ثنائي الأسنان من السنين2 و3 وثبته في السنين1 و .2
	- .<br>حانتظر لمدة خمس ثوان تقريبا لمسح كلمة المرور
- .d قم بفك مقبس وصلة المرور ثنائي الأسنان من السنين1 و2 وإعادة تركيبه في السنين2 و3 من أجل تمكين خاصية كلمة المرور .
	- 4. أعد وضع غطاء الكمبيوتر (راجع [إعادة غطاء الكمبيوتر إلى مكانه](file:///C:/data/systems/STD540s/ar/SM/cover_re.htm#wp1180145)) .

وصّل الكمبيوتر والأجهزة بالمآخذ الكهربائية ٬ثم شغّلها . 5.

### <span id="page-33-1"></span>**مسح إعدادات CMOS**

**تنبيه :قبل الشروع في أي إجراء من الإجراءات الموضحة في هذا القسم ٬اتبع إرشادات الأمان الواردة مع الكمبيوتر .**

### **تنبيه :يجب فصل الكمبيوتر عن مأخذ التيار الكهربي لمسح إعداد CMOS .**

- . 1 اتبع الإجراءات المذكورة في ق<u>بل أن تبدأ</u>
- 2. افتح غطاء الكمبيوتر (راجع [إعادة غطاء الكمبيوتر إلى مكانه](file:///C:/data/systems/STD540s/ar/SM/cover_re.htm#wp1180145)) .
	- 3. إعادة تعيين إعدادات CMOS الحالية :
- <span id="page-34-0"></span>.a حدد موقع وصلة مرور CMOS ثلاثي الأسنان (مسح CMOS( الموجود على لوحة النظام (انظر [مكونات لوحة النظام](file:///C:/data/systems/STD540s/ar/SM/techov.htm#wp1195813)) .

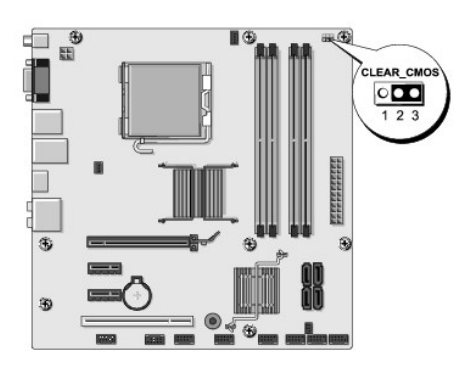

- .b قم بإزالة قابس الوصلة من وصلة مرور CLEAR CMOS) CMOS ) السن 1 و2.
- .c ضعع قابس الوصلة على وصلة مرور CLEAR CMOS ) CMOS ) السن 2 و3 ثم انتظر لعدة خمس ثوان تقريباً
	- .d قم بإزالة قابس الوصلة ثم أعد تركيبه على وصلة مرور CMOS )CMOS CLEAR( السن1 و .2
		- 4. أعد وضع غطاء الكمبيوتر (راجع [إعادة غطاء الكمبيوتر إلى مكانه](file:///C:/data/systems/STD540s/ar/SM/cover_re.htm#wp1180145)) .
			- وصّل الكمبيوتر والأجهزة بالمآخذ الكهربائية ٬ثم شغّلها . 5.

### <span id="page-34-1"></span>**تحديث BIOS**

قد يتطلب BIOS تحديثا في حالة وجود تحديث متاح أو في حالة استبدال لوحة النظام.

- 1. قم بتشغيل الكمبيوتر .
- 2. حدد موضع ملف تحديث BIOS للكمبيوتر الخاص بك على موقع دعم Dell على **com.dell.support** .

الاحظة و للمناطق الأخرى بخلاف الولايات المتحدة المناطق، فم باختيار بلمنطقت المتحدة المتحلف المتحدة من الموجودة المنطقة المنطقة المنطقة المنطقة الموقع المسلم الموقع ملف تحديث BIOS للكمبيوتر الخاص بك

- 3. انقر فوق **Now Download**) تنزيل الآن) لتنزيل الملف .
- 4. إذا ظهر إطار **Disclaimer Compliance Export**) بيان إخلاء مسؤولية الالتزام بالتصدير) ٬انقر فوق **Agreement this Accept I ,Yes**) نعم ٬أوافق على هذه الاتفاقية) .

يظهر إطار **Download File**) تنزيل الملف).

- 5. انقر فوق **disk to program this Save**) حفظ البرنامج في القرص) ٬ثم انقر فوق **OK**) موافق) .
	- يظهر إطار **In Save**) حفظ في).
- 6. انقر فوق السهم لأسفل لعرض قائمة **In Save**) حفظ في) وحدد **Desktop**) سطح المكتب) ٬ثم انقر فوق **Save**) حفظ) . يتم تنزيل الملف على سطح المكتب الخاص بك.
	- 7. انقر فوق **Close**) إغلاق) إذا ظهر إطار **Complete Download**) انتهاء التنزيل) .

يظهر رمز الملف على سطح المكتب الخاص بك ويحمل نفس عنوان ملف تحديث BIOS الذي تم تنزيله.

. انقر نقرا ًمزدوجا ًفوق رمز الملف الموجود على سطح المكتب واتبع الإرشادات الموضحة على الشاشة 8.

**نظرة فنية عامة Dell Studio™ Slim 540s لجهاز الخدمة دليل**

 [المنظر الداخلي للكمبيوتر](#page-36-1) [مكونات لوحة النظام](#page-36-2)

<span id="page-36-0"></span>تنبيه. قبل ان تبدا العل بناخل الكبيوتر، يرجى قراءة مغرمات الامان الواردة مع جاز الفراس المعامل المعامل المشار الشراع المعلمة المسلم المسلمة الالتزام بالقوانين على المسلمة الالتزام بالقوانين على .<br>www.dell.com/regulatory\_c

<span id="page-36-1"></span>**المنظر الداخلي للكمبيوتر** 

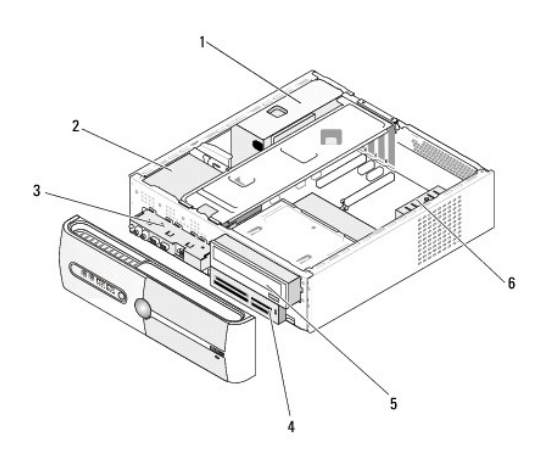

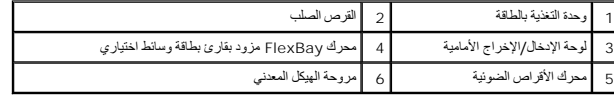

<span id="page-36-2"></span>**مكونات لوحة النظام** 

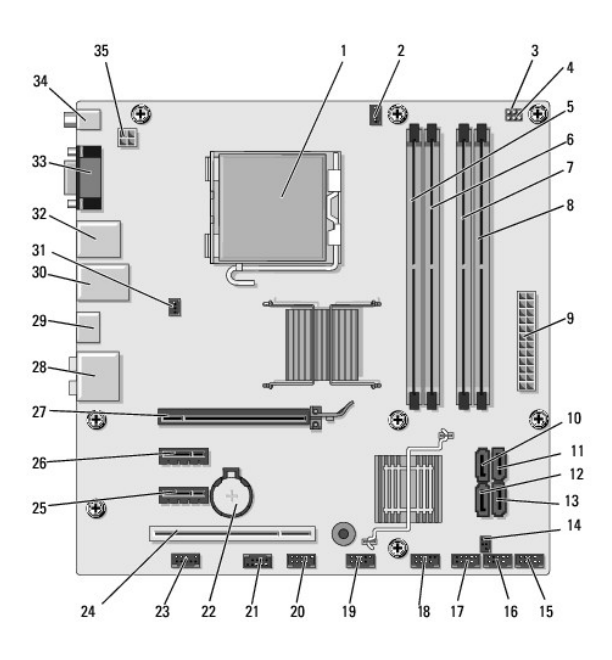

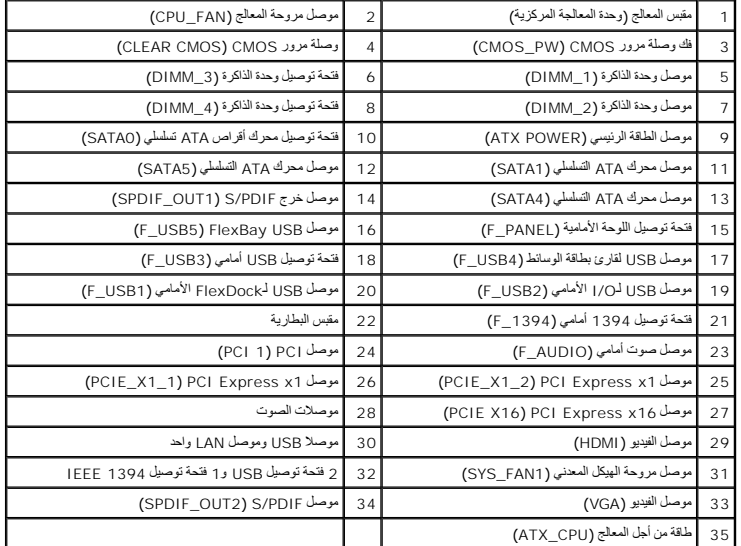

**Dell Studio™ Slim 540s لجهاز الخدمة دليل**

### **الملاحظات والإشعارات والتنبيهات**

**ملاحظة :**تشير كلمة "ملاحظة" إلى المعلومات الهامة التي تساعدك في الحصول على أقصى استفادة من جهاز الكمبيوتر لديك.

**إشعار :**تشير كلمة "إشعار" إلى احتمال حدوث تلف في الأجهزة أو فقدان البيانات ٬كما يخبرك بكيفية تفادي المشكلة.

**تنبيه :**تشير كلمة "تنبيه" إلى احتمال حدوث ضرر بالممتلكات أو إصابة شخصية أو وفاة .

## **المعلومات الواردة في هذه الوثيقة عرضة للتغيير دون إشعار. © 2008 Inc Dell. كافة الحقوق محفوظة.**

. يُمنع منعا ًباتا ًإجراء أي نسخ لهذه المواد بأي شكل من الأشكال بدون إذن كتابي من شركة Inc Dell

العلمات التجارية المتختمة في هذا Dell Studios DELL هي علمات تجارية لشركة Intel Corporation هو الاراديات المتحد والدرا الأخرى، وتختبر Windowss Microsoft المواضلات التحدير والتراث المتحدر الوالان المتحدر الواس الأخرى وتختبر

قد يتم استخدام على الماء تجارية ليزي في هذه الوثيقة للإشارة إلى المالكية الكيامات المالكية الكهدائي التي المالكة المالكية المسمة بعلامات وأسماء تجارية غير تلك المملوكة المسمة بعلامات وأسماء تجارية غير تلك المملوكة لها.

**موديل :DCSLA**

**أغسطس2008 مراجعة00 .A**